# Spring Boot Actuator Web API Documentation

Andy Wilkinson

## **Table of Contents**

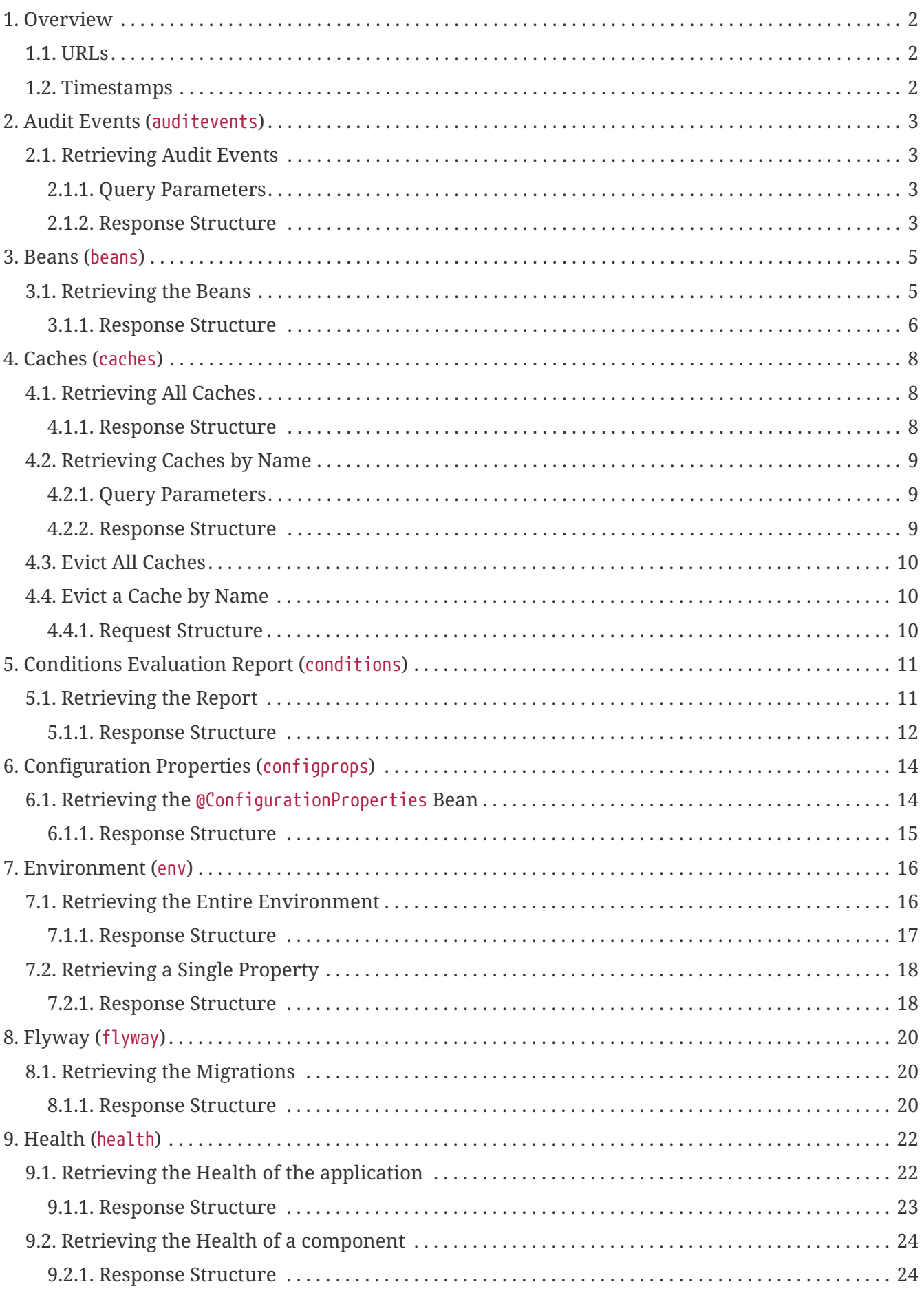

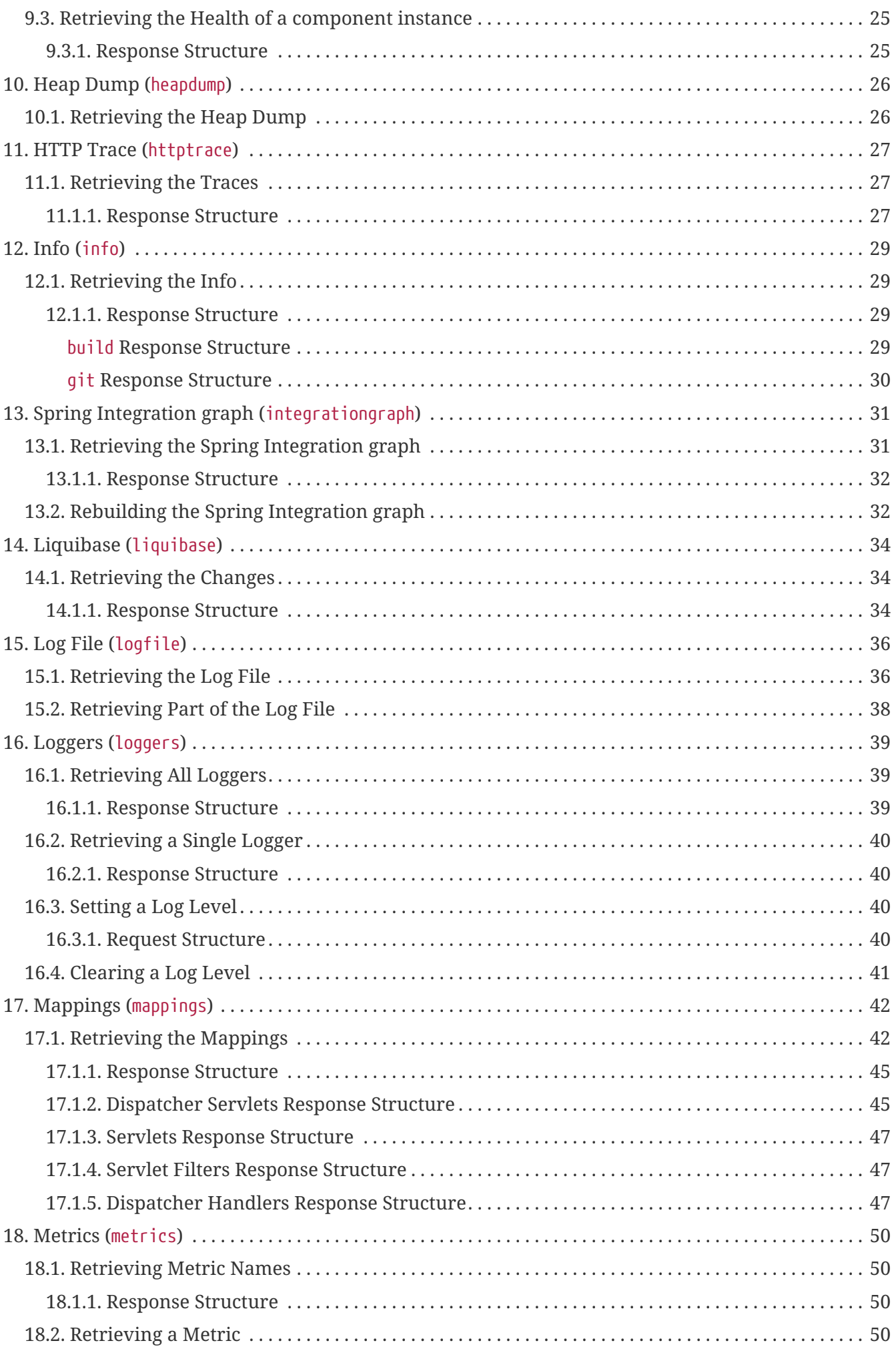

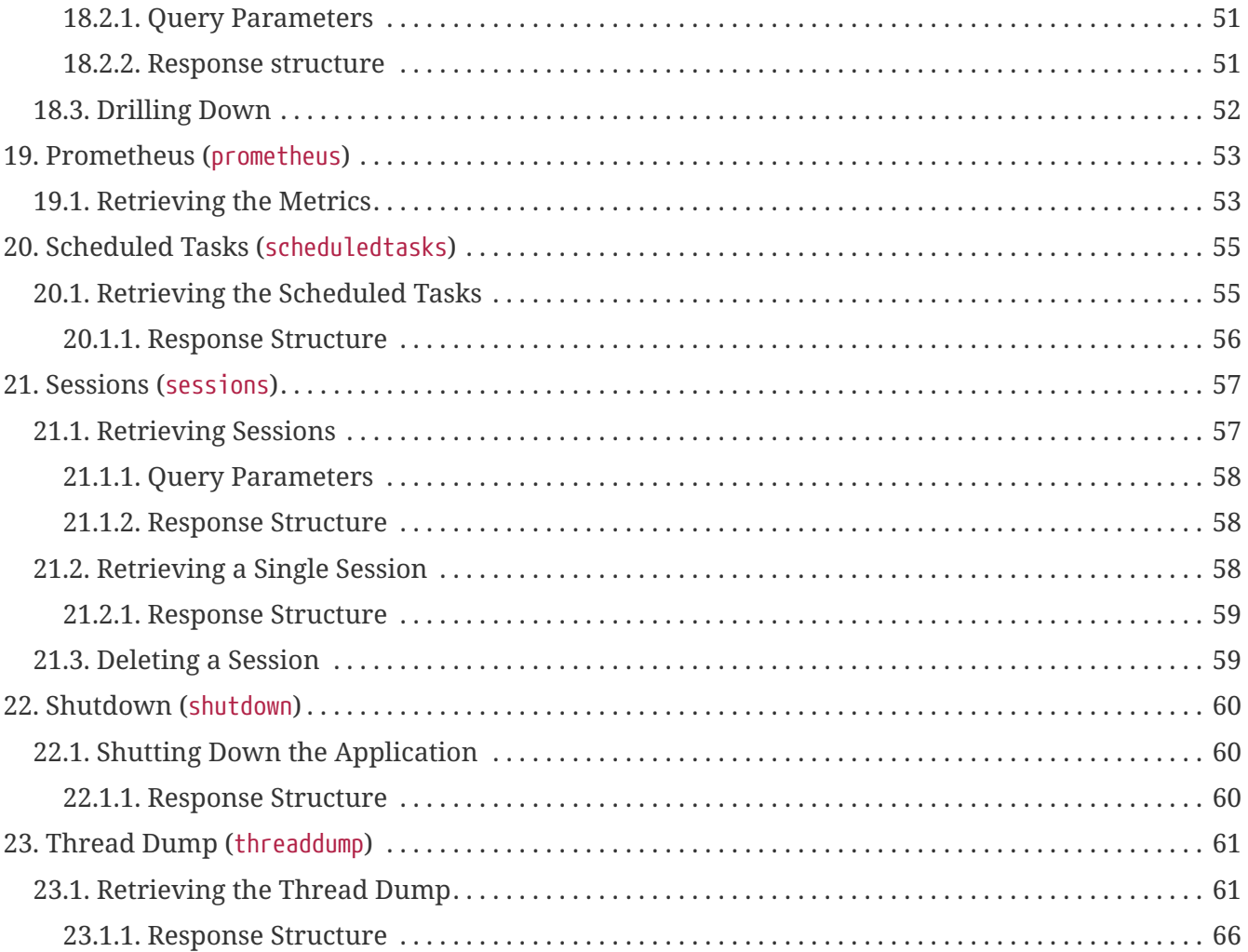

This API documentation describes Spring Boot Actuators web endpoints.

## <span id="page-5-0"></span>**Chapter 1. Overview**

Before you proceed, you should read the following topics:

- [URLs](#page-5-1)
- [Timestamps](#page-5-2)

## <span id="page-5-1"></span>**1.1. URLs**

By default, all web endpoints are available beneath the path /actuator with URLs of the form /actuator/{id}. The /actuator base path can be configured by using the management.endpoints.web.base-path property, as shown in the following example:

```
management.endpoints.web.base-path=/manage
```
The preceding application.properties example changes the form of the endpoint URLs from /actuator/{id} to /manage/{id}. For example, the URL info endpoint would become /manage/info.

### <span id="page-5-2"></span>**1.2. Timestamps**

All timestamps that are consumed by the endpoints, either as query parameters or in the request body, must be formatted as an offset date and time as specified in [ISO 8601.](https://en.wikipedia.org/wiki/ISO_8601)

# <span id="page-6-0"></span>**Chapter 2. Audit Events (**auditevents**)**

The auditevents endpoint provides information about the application's audit events.

## <span id="page-6-1"></span>**2.1. Retrieving Audit Events**

To retrieve the audit events, make a GET request to /actuator/auditevents, as shown in the following curl-based example:

```
$ curl 'http://localhost:8080/actuator/auditevents?principal=alice&after=2019-06-
18T23%3A57%3A52.491Z&type=logout' -i -X GET
```
The preceding example retrieves logout events for the principal, alice, that occurred after 09:37 on 7 November 2017 in the UTC timezone. The resulting response is similar to the following:

```
HTTP/1.1 200 OK
Content-Type: application/vnd.spring-boot.actuator.v2+json;charset=UTF-8
Content-Length: 121
{
    "events" : [ {
      "timestamp" : "2019-06-18T23:57:52.492Z",
      "principal" : "alice",
      "type" : "logout"
   } ]
}
```
#### <span id="page-6-2"></span>**2.1.1. Query Parameters**

**Parameter Description** after **Restricts** the events to those that occurred after the given time. Optional. principal **Restricts** the events to those with the given principal. Optional. type **Restricts** the events to those with the given type. Optional.

The endpoint uses query parameters to limit the events that it returns. The following table shows the supported query parameters:

#### <span id="page-6-3"></span>**2.1.2. Response Structure**

The response contains details of all of the audit events that matched the query. The following table describes the structure of the response:

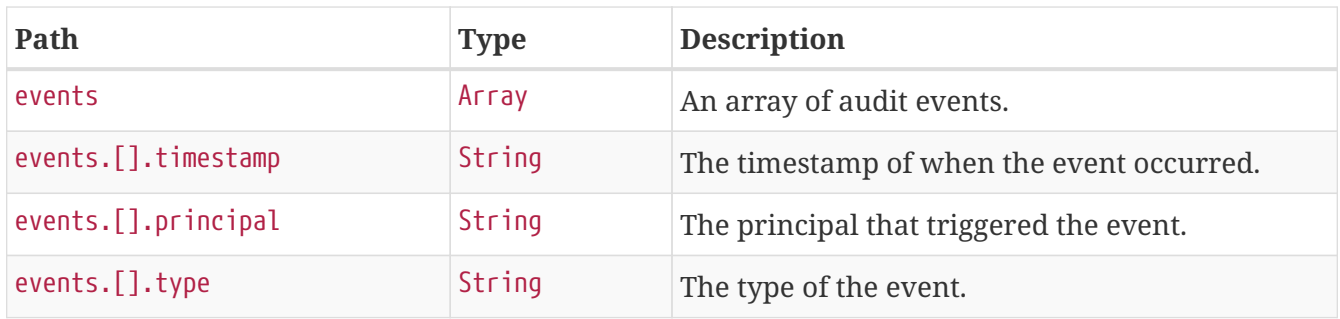

## <span id="page-8-0"></span>**Chapter 3. Beans (**beans**)**

The beans endpoint provides information about the application's beans.

## <span id="page-8-1"></span>**3.1. Retrieving the Beans**

To retrieve the beans, make a GET request to /actuator/beans, as shown in the following curl-based example:

```
$ curl 'http://localhost:8080/actuator/beans' -i -X GET
```

```
HTTP/1.1 200 OK
Content-Type: application/vnd.spring-boot.actuator.v2+json;charset=UTF-8
Content-Length: 1128
{
    "contexts" : {
      "application" : {
        "beans" : {
          "defaultServletHandlerMapping" : {
            "aliases" : [ ],
            "scope" : "singleton",
            "type" : "org.springframework.web.servlet.HandlerMapping",
            "resource" : "class path resource
[org/springframework/boot/autoconfigure/web/servlet/WebMvcAutoConfiguration$EnableWebM
vcConfiguration.class]",
            "dependencies" : [ ]
          },
"org.springframework.boot.autoconfigure.context.PropertyPlaceholderAutoConfiguration"
: {
          "aliases" : \lceil \rceil,
            "scope" : "singleton",
            "type" :
"org.springframework.boot.autoconfigure.context.PropertyPlaceholderAutoConfiguration$$
EnhancerBySpringCGLIB$$e2d225ee",
            "dependencies" : [ ]
          },
"org.springframework.boot.autoconfigure.web.servlet.DispatcherServletAutoConfiguration
" : {
          "aliases" : [ ],
            "scope" : "singleton",
            "type" :
"org.springframework.boot.autoconfigure.web.servlet.DispatcherServletAutoConfiguration
$$EnhancerBySpringCGLIB$$d07e0872",
            "dependencies" : [ ]
          }
        }
      }
    }
}
```
<span id="page-9-0"></span>The response contains details of the application's beans. The following table describes the structure of the response:

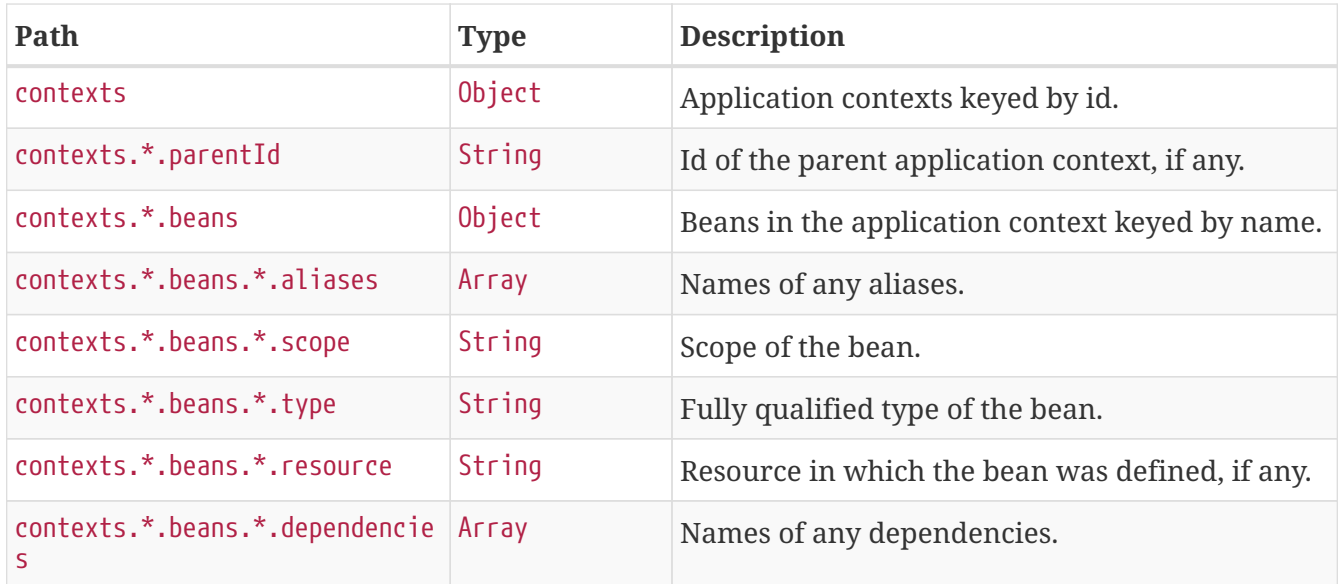

## <span id="page-11-0"></span>**Chapter 4. Caches (**caches**)**

The caches endpoint provides access to the application's caches.

## <span id="page-11-1"></span>**4.1. Retrieving All Caches**

To retrieve the application's caches, make a GET request to /actuator/caches, as shown in the following curl-based example:

```
$ curl 'http://localhost:8080/actuator/caches' -i -X GET
```
The resulting response is similar to the following:

```
HTTP/1.1 200 OK
Content-Type: application/vnd.spring-boot.actuator.v2+json;charset=UTF-8
Content-Length: 435
{
    "cacheManagers" : {
      "anotherCacheManager" : {
        "caches" : {
           "countries" : {
             "target" : "java.util.concurrent.ConcurrentHashMap"
           }
        }
      },
      "cacheManager" : {
        "caches" : {
           "cities" : {
             "target" : "java.util.concurrent.ConcurrentHashMap"
          },
           "countries" : {
             "target" : "java.util.concurrent.ConcurrentHashMap"
           }
        }
      }
    }
}
```
#### <span id="page-11-2"></span>**4.1.1. Response Structure**

The response contains details of the application's caches. The following table describes the structure of the response:

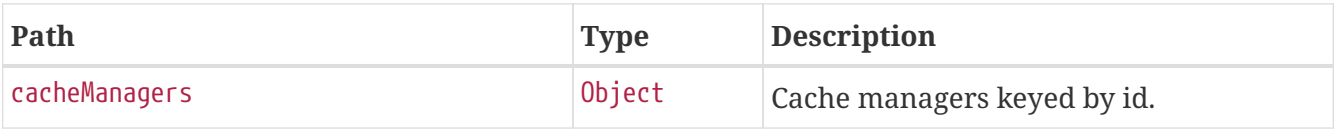

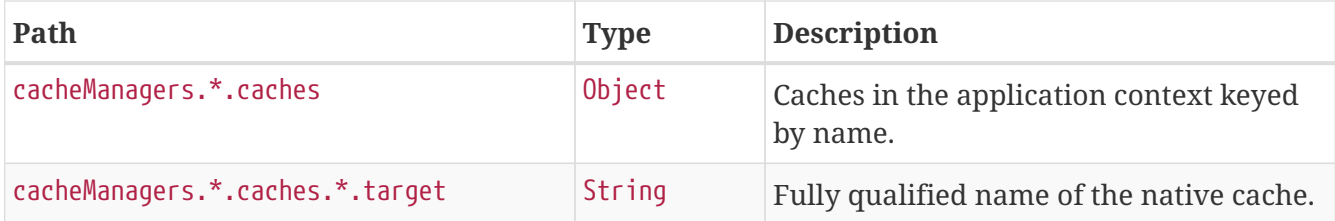

### <span id="page-12-0"></span>**4.2. Retrieving Caches by Name**

To retrieve a cache by name, make a GET request to /actuator/caches/{name}, as shown in the following curl-based example:

```
$ curl 'http://localhost:8080/actuator/caches/cities' -i -X GET
```
The preceding example retrieves information about the cache named cities. The resulting response is similar to the following:

```
HTTP/1.1 200 OK
Content-Type: application/vnd.spring-boot.actuator.v2+json;charset=UTF-8
Content-Length: 113
{
    "target" : "java.util.concurrent.ConcurrentHashMap",
    "name" : "cities",
    "cacheManager" : "cacheManager"
}
```
#### <span id="page-12-1"></span>**4.2.1. Query Parameters**

If the requested name is specific enough to identify a single cache, no extra parameter is required. Otherwise, the cacheManager must be specified. The following table shows the supported query parameters:

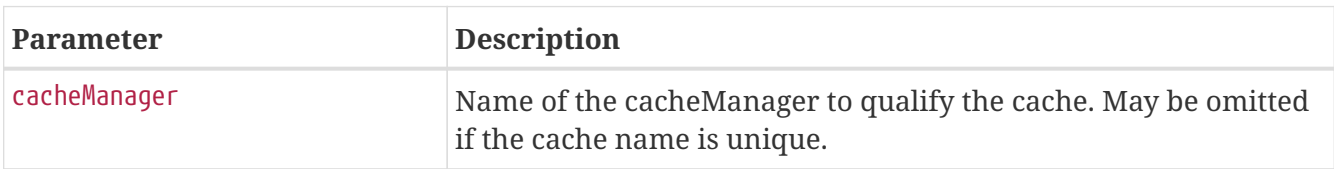

#### <span id="page-12-2"></span>**4.2.2. Response Structure**

The response contains details of the requested cache. The following table describes the structure of the response:

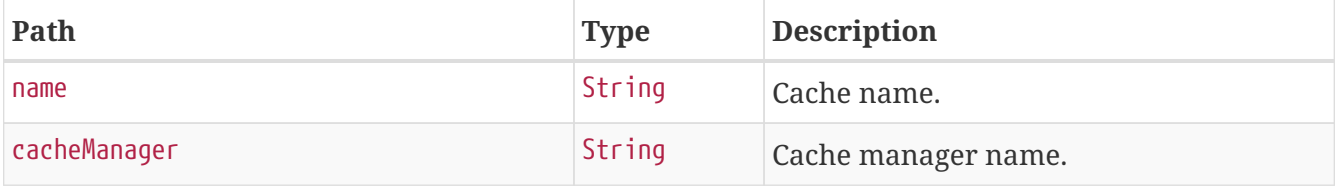

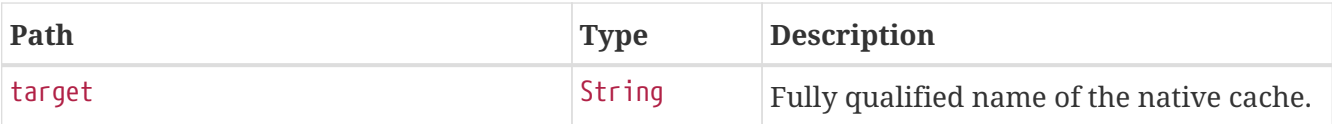

### <span id="page-13-0"></span>**4.3. Evict All Caches**

To clear all available caches, make a DELETE request to /actuator/caches as shown in the following curl-based example:

```
$ curl 'http://localhost:8080/actuator/caches' -i -X DELETE
```
### <span id="page-13-1"></span>**4.4. Evict a Cache by Name**

To evict a particular cache, make a DELETE request to /actuator/caches/{name} as shown in the following curl-based example:

```
$ curl
'http://localhost:8080/actuator/caches/countries?cacheManager=anotherCacheManager' -i
-X DELETE
```
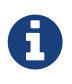

As there are two caches named countries, the cacheManager has to be provided to specify which Cache should be cleared.

#### <span id="page-13-2"></span>**4.4.1. Request Structure**

If the requested name is specific enough to identify a single cache, no extra parameter is required. Otherwise, the cacheManager must be specified. The following table shows the supported query parameters:

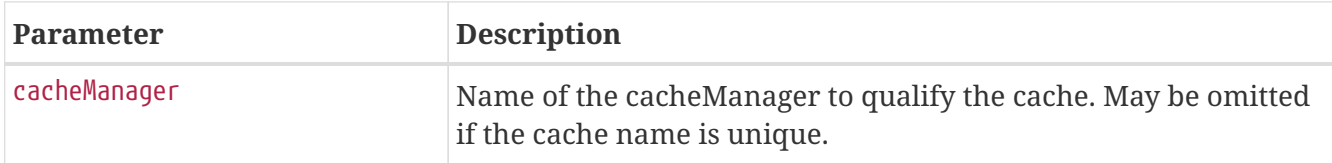

# <span id="page-14-0"></span>**Chapter 5. Conditions Evaluation Report (**conditions**)**

The conditions endpoint provides information about the evaluation of conditions on configuration and auto-configuration classes.

## <span id="page-14-1"></span>**5.1. Retrieving the Report**

To retrieve the report, make a GET request to /actuator/conditions, as shown in the following curlbased example:

```
$ curl 'http://localhost:8080/actuator/conditions' -i -X GET
```

```
HTTP/1.1 200 OK
Content-Type: application/vnd.spring-boot.actuator.v2+json;charset=UTF-8
Content-Length: 3259
{
    "contexts" : {
      "application" : {
        "positiveMatches" : {
          "EndpointAutoConfiguration#endpointOperationParameterMapper" : [ {
            "condition" : "OnBeanCondition",
            "message" : "@ConditionalOnMissingBean (types:
org.springframework.boot.actuate.endpoint.invoke.ParameterValueMapper; SearchStrategy:
all) did not find any beans"
          } ],
          "EndpointAutoConfiguration#endpointCachingOperationInvokerAdvisor" : [ {
            "condition" : "OnBeanCondition",
            "message" : "@ConditionalOnMissingBean (types:
org.springframework.boot.actuate.endpoint.invoker.cache.CachingOperationInvokerAdvisor
; SearchStrategy: all) did not find any beans"
          } ],
          "WebEndpointAutoConfiguration" : [ {
            "condition" : "OnWebApplicationCondition",
            "message" : "@ConditionalOnWebApplication (required) found 'session' scope"
          } ]
        },
        "negativeMatches" : {
          "WebFluxEndpointManagementContextConfiguration" : {
            "notMatched" : [ {
              "condition" : "OnWebApplicationCondition",
              "message" : "not a reactive web application"
            } ],
            "matched" : [ {
```

```
  "condition" : "OnClassCondition",
              "message" : "@ConditionalOnClass found required classes
'org.springframework.web.reactive.DispatcherHandler',
'org.springframework.http.server.reactive.HttpHandler'"
            } ]
          },
          "GsonHttpMessageConvertersConfiguration.GsonHttpMessageConverterConfiguration"
: {
            "notMatched" : [ {
              "condition" :
"GsonHttpMessageConvertersConfiguration.PreferGsonOrJacksonAndJsonbUnavailableConditio
n",
              "message" : "AnyNestedCondition 0 matched 2 did not; NestedCondition on
GsonHttpMessageConvertersConfiguration.PreferGsonOrJacksonAndJsonbUnavailableCondition
.JacksonJsonbUnavailable NoneNestedConditions 1 matched 1 did not; NestedCondition on
GsonHttpMessageConvertersConfiguration.JacksonAndJsonbUnavailableCondition.JsonbPrefer
red @ConditionalOnProperty (spring.http.converters.preferred-json-mapper=jsonb) did
not find property 'spring.http.converters.preferred-json-mapper'; NestedCondition on
GsonHttpMessageConvertersConfiguration.JacksonAndJsonbUnavailableCondition.JacksonAvai
lable @ConditionalOnBean (types:
org.springframework.http.converter.json.MappingJackson2HttpMessageConverter;
SearchStrategy: all) found bean 'mappingJackson2HttpMessageConverter'; NestedCondition
on
GsonHttpMessageConvertersConfiguration.PreferGsonOrJacksonAndJsonbUnavailableCondition
.GsonPreferred @ConditionalOnProperty (spring.http.converters.preferred-json-
mapper=gson) did not find property 'spring.http.converters.preferred-json-mapper'"
            } ],
            "matched" : [ ]
          },
          "JsonbHttpMessageConvertersConfiguration" : {
            "notMatched" : [ {
              "condition" : "OnClassCondition",
              "message" : "@ConditionalOnClass did not find required class
```

```
'javax.json.bind.Jsonb'"
            } ],
            "matched" : [ ]
          }
        },
        "unconditionalClasses" : [
"org.springframework.boot.autoconfigure.context.PropertyPlaceholderAutoConfiguration",
"org.springframework.boot.actuate.autoconfigure.endpoint.EndpointAutoConfiguration" ]
      }
   }
}
```
<span id="page-15-0"></span>The response contains details of the application's condition evaluation. The following table describes the structure of the response:

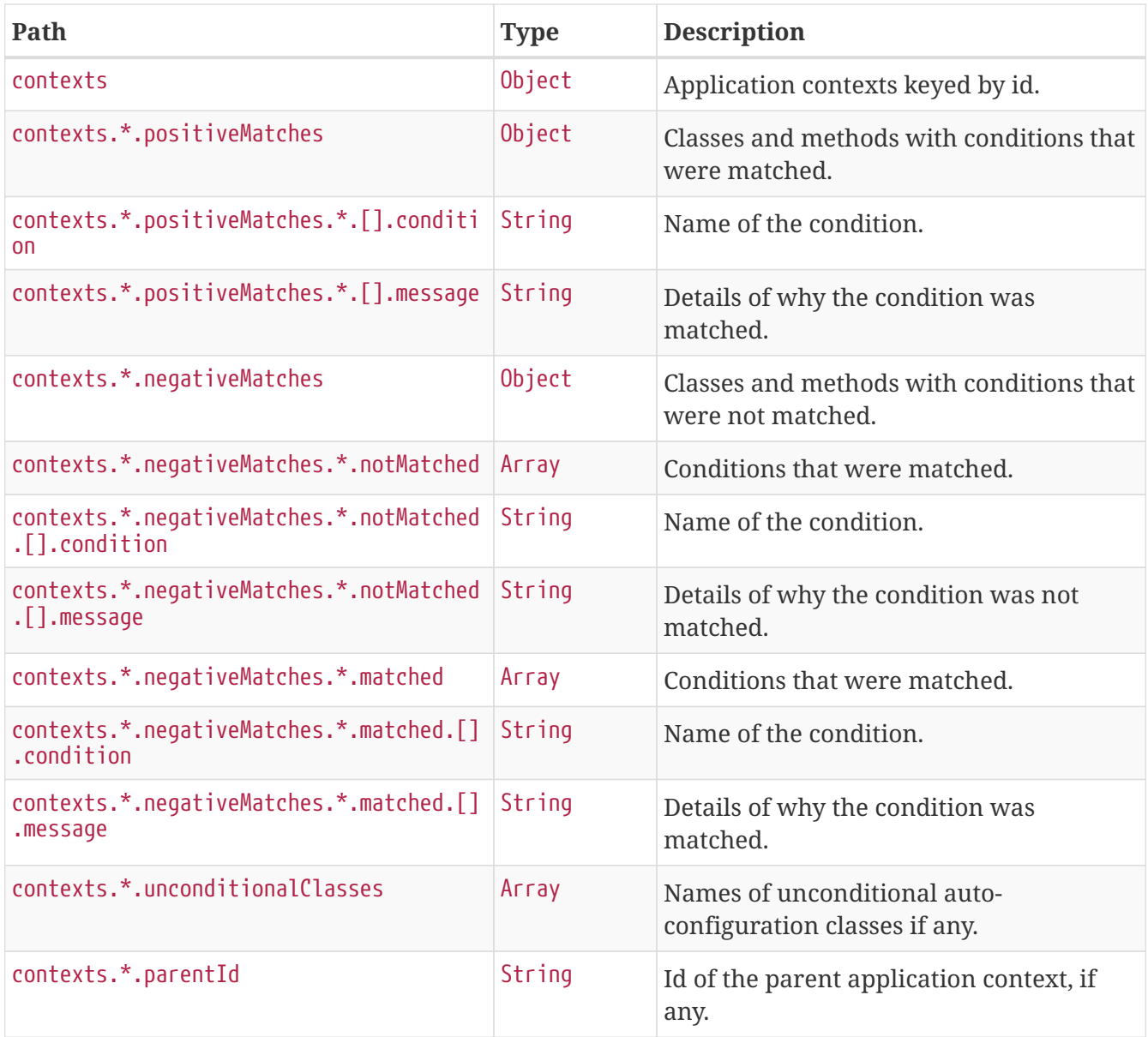

# <span id="page-17-0"></span>**Chapter 6. Configuration Properties (**configprops**)**

The configprops endpoint provides information about the application's @ConfigurationProperties beans.

### <span id="page-17-1"></span>**6.1. Retrieving the** @ConfigurationProperties **Bean**

To retrieve the @ConfigurationProperties beans, make a GET request to /actuator/configprops, as shown in the following curl-based example:

```
$ curl 'http://localhost:8080/actuator/configprops' -i -X GET
```

```
HTTP/1.1 200 OK
Content-Type: application/vnd.spring-boot.actuator.v2+json;charset=UTF-8
Content-Length: 1806
{
    "contexts" : {
      "application" : {
        "beans" : {
          "management.endpoints.web.cors-
org.springframework.boot.actuate.autoconfigure.endpoint.web.CorsEndpointProperties" :
{
             "prefix" : "management.endpoints.web.cors",
             "properties" : {
               "allowedHeaders" : [ ],
               "allowedMethods" : [ ],
               "allowedOrigins" : [ ],
               "maxAge" : {
                 "units" : [ "SECONDS", "NANOS" ]
               },
               "exposedHeaders" : [ ]
            }
          },
          "management.endpoints.web-
org.springframework.boot.actuate.autoconfigure.endpoint.web.WebEndpointProperties" : {
             "prefix" : "management.endpoints.web",
             "properties" : {
             "pathMapping" : \{ \},
               "exposure" : {
               "include" : [ " * " ],  "exclude" : [ ]
               },
               "basePath" : "/actuator"
```

```
  }
          },
          "spring.resources-
org.springframework.boot.autoconfigure.web.ResourceProperties" : {
             "prefix" : "spring.resources",
             "properties" : {
               "addMappings" : true,
               "chain" : {
                 "cache" : true,
                 "htmlApplicationCache" : false,
                 "compressed" : false,
                 "strategy" : {
                   "fixed" : {
                     "enabled" : false,
                   "paths" : \lceil "/**" ]
                   },
                   "content" : {
                     "enabled" : false,
                     "paths" : [ "/**" ]
  }
  }
               },
               "cache" : {
                 "cachecontrol" : { }
               },
               "staticLocations" : [ "classpath:/META-INF/resources/",
"classpath:/resources/", "classpath:/static/", "classpath:/public/" ]
            }
          }
        }
      }
    }
}
```
<span id="page-18-0"></span>The response contains details of the application's @ConfigurationProperties beans. The following table describes the structure of the response:

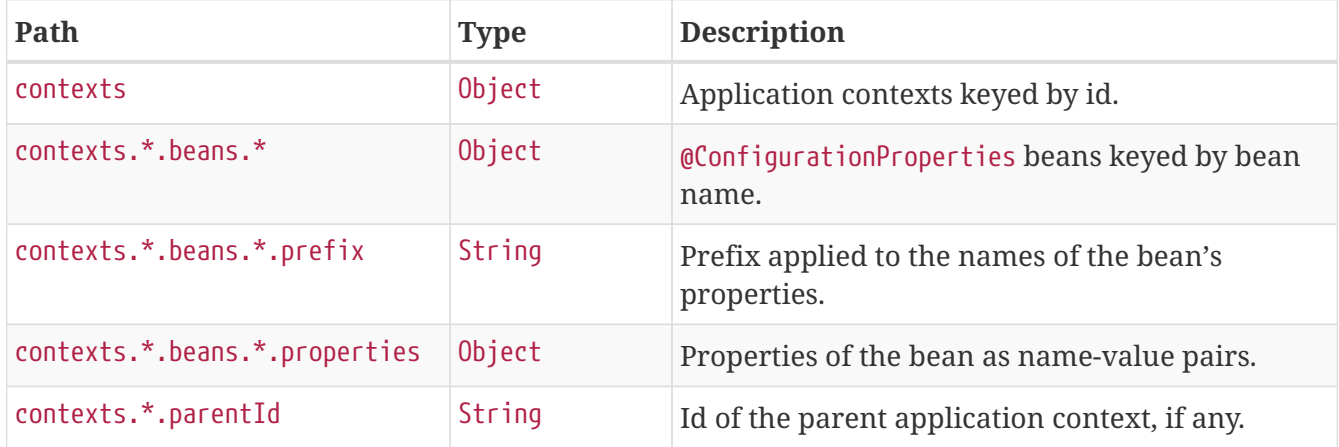

# <span id="page-19-0"></span>**Chapter 7. Environment (**env**)**

The env endpoint provides information about the application's Environment.

## <span id="page-19-1"></span>**7.1. Retrieving the Entire Environment**

To retrieve the entire environment, make a GET request to /actuator/env, as shown in the following curl-based example:

```
$ curl 'http://localhost:8080/actuator/env' -i -X GET
```

```
HTTP/1.1 200 OK
Content-Type: application/vnd.spring-boot.actuator.v2+json;charset=UTF-8
Content-Length: 788
{
    "activeProfiles" : [ ],
    "propertySources" : [ {
      "name" : "systemProperties",
      "properties" : {
        "java.runtime.name" : {
          "value" : "OpenJDK Runtime Environment"
        },
        "java.vm.version" : {
          "value" : "25.212-b04"
        },
        "java.vm.vendor" : {
          "value" : "AdoptOpenJDK"
        }
      }
    }, {
      "name" : "systemEnvironment",
      "properties" : {
      "JAVA HOME" : {
          "value" : "/opt/openjdk",
          "origin" : "System Environment Property \"JAVA_HOME\""
        }
      }
    }, {
      "name" : "applicationConfig: [classpath:/application.properties]",
      "properties" : {
        "com.example.cache.max-size" : {
          "value" : "1000",
          "origin" : "class path resource [application.properties]:1:29"
        }
      }
    } ]
}
```
<span id="page-20-0"></span>The response contains details of the application's Environment. The following table describes the structure of the response:

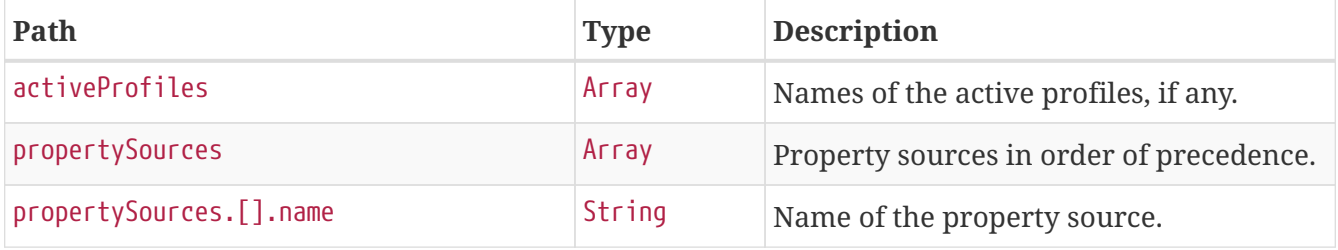

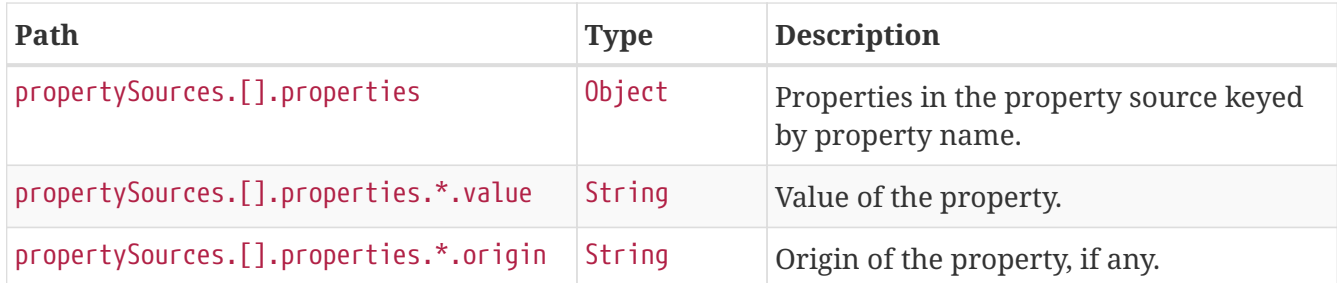

### <span id="page-21-0"></span>**7.2. Retrieving a Single Property**

To retrieve a single property, make a GET request to /actuator/env/{property.name}, as shown in the following curl-based example:

```
$ curl 'http://localhost:8080/actuator/env/com.example.cache.max-size' -i -X GET
```
The preceding example retrieves information about the property named com.example.cache.maxsize. The resulting response is similar to the following:

```
HTTP/1.1 200 OK
Content-Type: application/vnd.spring-boot.actuator.v2+json;charset=UTF-8
Content-Length: 445
Content-Disposition: inline;filename=f.txt
{
    "property" : {
      "source" : "applicationConfig: [classpath:/application.properties]",
      "value" : "1000"
    },
    "activeProfiles" : [ ],
    "propertySources" : [ {
      "name" : "systemProperties"
    }, {
      "name" : "systemEnvironment"
    }, {
      "name" : "applicationConfig: [classpath:/application.properties]",
      "property" : {
        "value" : "1000",
        "origin" : "class path resource [application.properties]:1:29"
      }
    } ]
}
```
#### <span id="page-21-1"></span>**7.2.1. Response Structure**

The response contains details of the requested property. The following table describes the structure of the response:

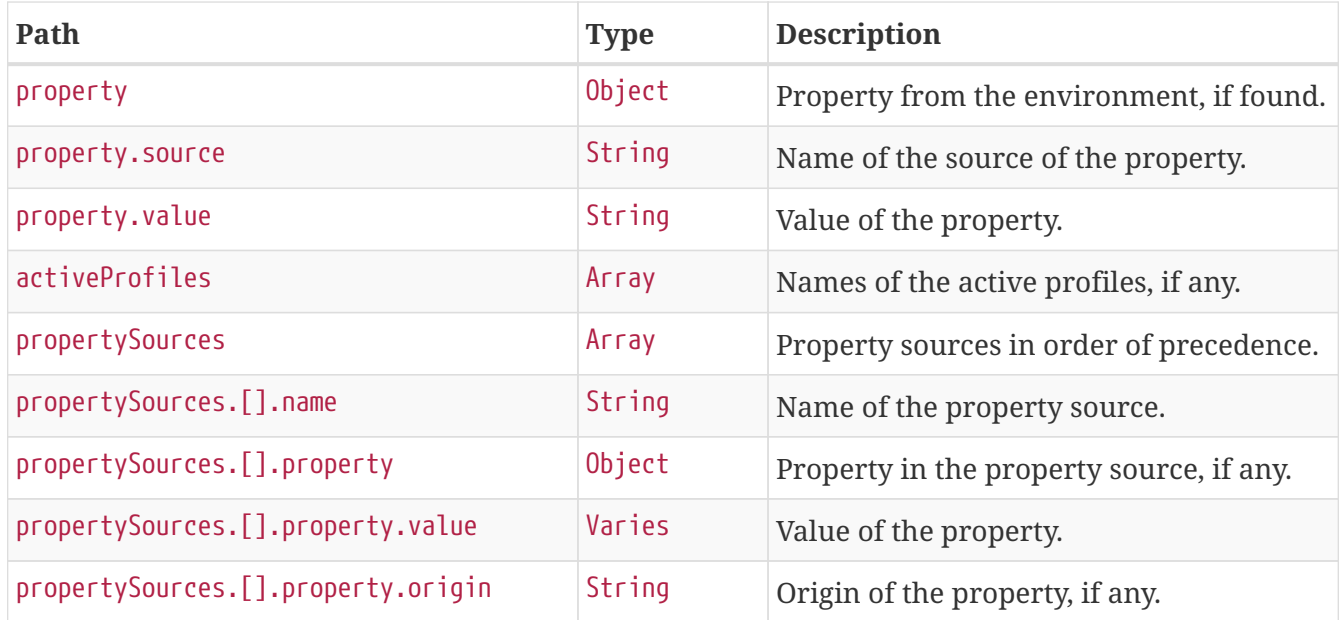

# <span id="page-23-0"></span>**Chapter 8. Flyway (**flyway**)**

The flyway endpoint provides information about database migrations performed by Flyway.

## <span id="page-23-1"></span>**8.1. Retrieving the Migrations**

To retrieve the migrations, make a GET request to /actuator/flyway, as shown in the following curlbased example:

```
$ curl 'http://localhost:8080/actuator/flyway' -i -X GET
```
The resulting response is similar to the following:

```
HTTP/1.1 200 OK
Content-Type: application/vnd.spring-boot.actuator.v2+json;charset=UTF-8
Content-Length: 515
{
    "contexts" : {
      "application" : {
        "flywayBeans" : {
           "flyway" : {
             "migrations" : [ {
               "type" : "SQL",
               "checksum" : -156244537,
               "version" : "1",
               "description" : "init",
               "script" : "V1__init.sql",
               "state" : "SUCCESS",
               "installedBy" : "SA",
               "installedOn" : "2019-06-18T23:57:58.047Z",
               "installedRank" : 1,
               "executionTime" : 1
             } ]
          }
        }
      }
    }
}
```
#### <span id="page-23-2"></span>**8.1.1. Response Structure**

The response contains details of the application's Flyway migrations. The following table describes the structure of the response:

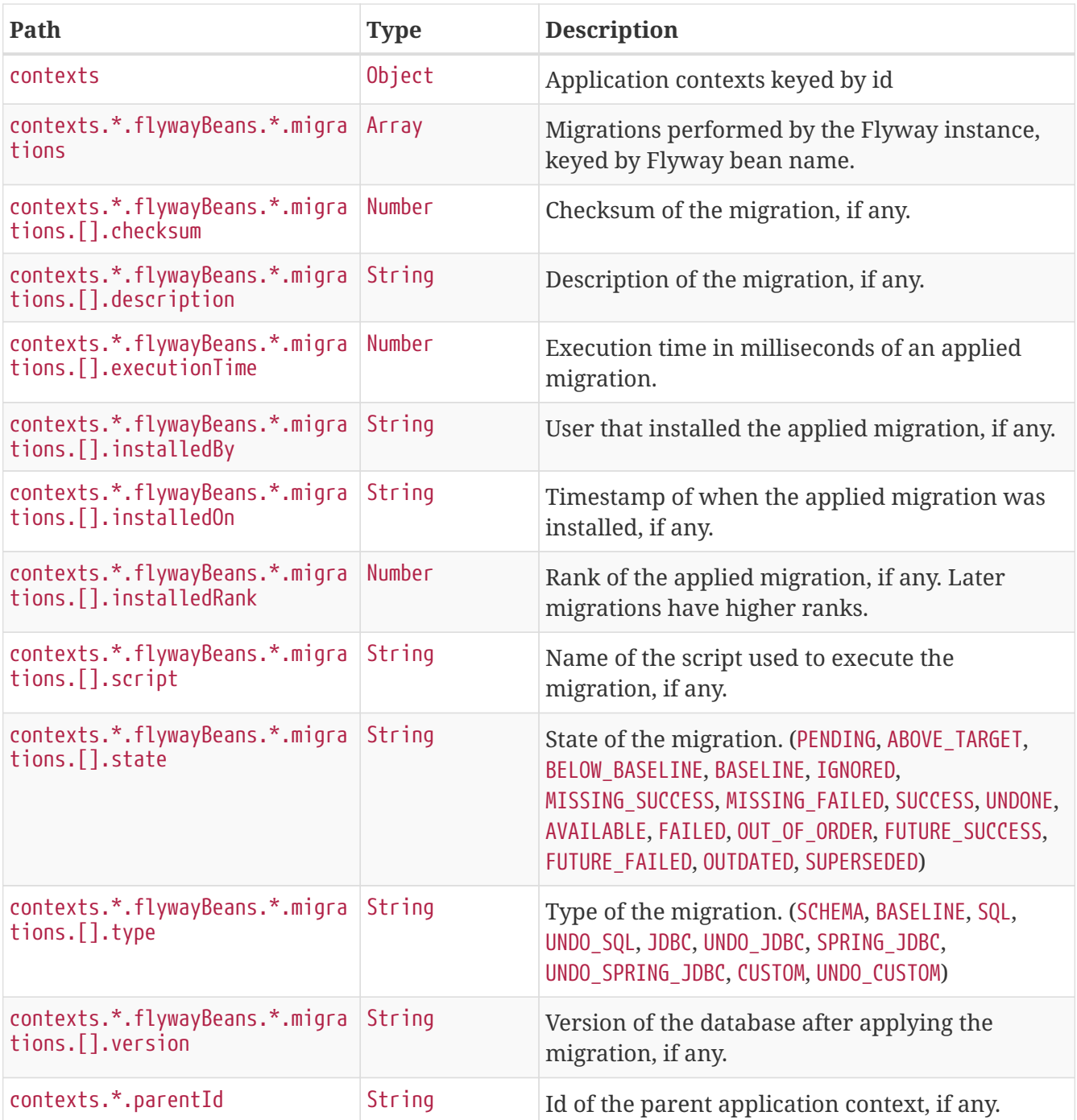

# <span id="page-25-0"></span>**Chapter 9. Health (**health**)**

The health endpoint provides detailed information about the health of the application.

## <span id="page-25-1"></span>**9.1. Retrieving the Health of the application**

To retrieve the health of the application, make a GET request to /actuator/health, as shown in the following curl-based example:

```
$ curl 'http://localhost:8080/actuator/health' -i -X GET
```

```
HTTP/1.1 200 OK
Content-Type: application/vnd.spring-boot.actuator.v2+json;charset=UTF-8
Content-Length: 671
{
    "status" : "UP",
    "details" : {
      "diskSpace" : {
        "status" : "UP",
        "details" : {
           "total" : 162350022656,
           "free" : 138714525696,
          "threshold" : 10485760
        }
      },
      "db" : {
        "status" : "UP",
        "details" : {
           "database" : "HSQL Database Engine",
           "hello" : 1
        }
      },
      "broker" : {
         "status" : "UP",
         "details" : {
           "us1" : {
             "status" : "UP",
             "details" : {
               "version" : "1.0.2"
             }
           },
           "us2" : {
             "status" : "UP",
             "details" : {
               "version" : "1.0.4"
             }
          }
        }
      }
    }
}
```
<span id="page-26-0"></span>The response contains details of the health of the application. The following table describes the structure of the response:

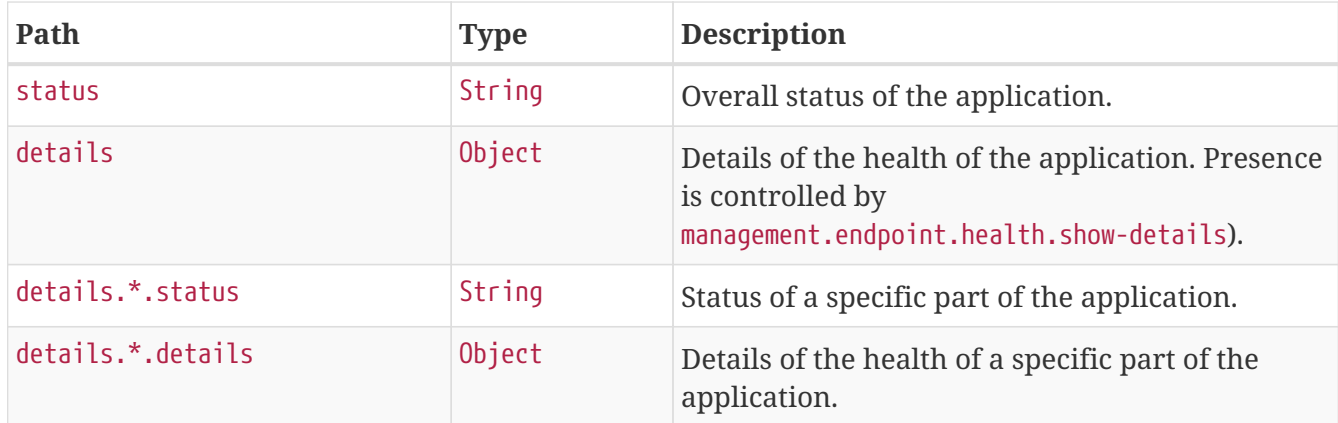

#### <span id="page-27-0"></span>**9.2. Retrieving the Health of a component**

To retrieve the health of a particular component of the application, make a GET request to /actuator/health/{component}, as shown in the following curl-based example:

\$ curl 'http://localhost:8080/actuator/health/db' -i -X GET

The resulting response is similar to the following:

```
HTTP/1.1 200 OK
Content-Type: application/vnd.spring-boot.actuator.v2+json;charset=UTF-8
Content-Length: 99
{
    "status" : "UP",
    "details" : {
      "database" : "HSQL Database Engine",
      "hello" : 1
    }
}
```
#### <span id="page-27-1"></span>**9.2.1. Response Structure**

The response contains details of the health of a particular component of the application. The following table describes the structure of the response:

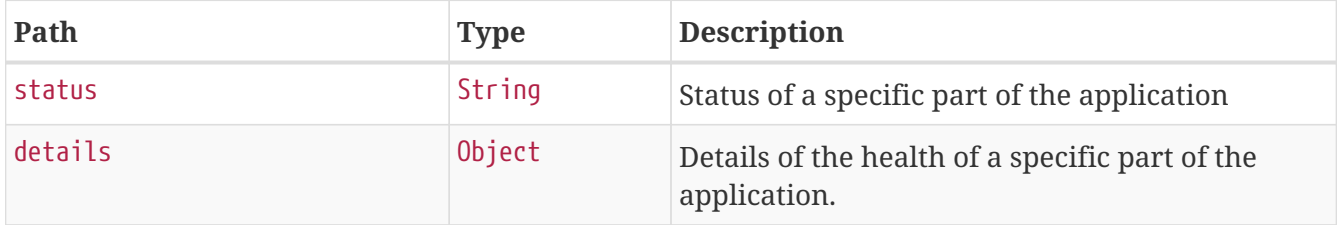

### <span id="page-28-0"></span>**9.3. Retrieving the Health of a component instance**

If a particular component consists of multiple instances (as the broker indicator in the example above), the health of a particular instance of that component can be retrieved by issuing a GET request to /actuator/health/{component}/{instance}, as shown in the following curl-based example:

\$ curl 'http://localhost:8080/actuator/health/broker/us1' -i -X GET

The resulting response is similar to the following:

```
HTTP/1.1 200 OK
Content-Type: application/vnd.spring-boot.actuator.v2+json;charset=UTF-8
Content-Length: 66
{
    "status" : "UP",
    "details" : {
      "version" : "1.0.2"
    }
}
```
#### <span id="page-28-1"></span>**9.3.1. Response Structure**

The response contains details of the health of an instance of a particular component of the application. The following table describes the structure of the response:

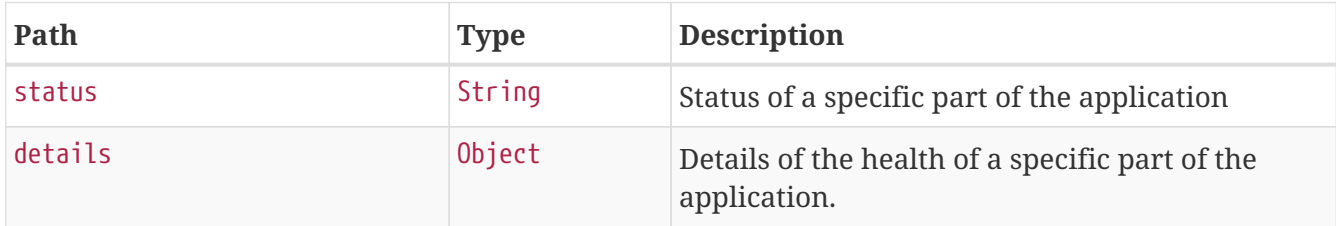

# <span id="page-29-0"></span>**Chapter 10. Heap Dump (**heapdump**)**

The heapdump endpoint provides a heap dump from the application's JVM.

## <span id="page-29-1"></span>**10.1. Retrieving the Heap Dump**

To retrieve the heap dump, make a GET request to /actuator/heapdump. The response is binary data in [HPROF](https://docs.oracle.com/javase/8/docs/technotes/samples/hprof.html) format and can be large. Typically, you should save the response to disk for subsequent analysis. When using curl, this can be achieved by using the -O option, as shown in the following example:

\$ curl 'http://localhost:8080/actuator/heapdump' -O

The preceding example results in a file named heapdump being written to the current working directory.

# <span id="page-30-0"></span>**Chapter 11. HTTP Trace (**httptrace**)**

The httptrace endpoint provides information about HTTP request-response exchanges.

## <span id="page-30-1"></span>**11.1. Retrieving the Traces**

To retrieve the traces, make a GET request to /actuator/httptrace, as shown in the following curlbased example:

```
$ curl 'http://localhost:8080/actuator/httptrace' -i -X GET
```
The resulting response is similar to the following:

```
HTTP/1.1 200 OK
Content-Type: application/vnd.spring-boot.actuator.v2+json;charset=UTF-8
Content-Length: 503
{
    "traces" : [ {
      "timestamp" : "2019-06-18T23:58:00.622Z",
      "principal" : {
        "name" : "alice"
      },
      "session" : {
        "id" : "ded886e7-0d9e-4010-8fd1-5f8d729ff38c"
      },
      "request" : {
        "method" : "GET",
        "uri" : "https://api.example.com",
        "headers" : {
           "Accept" : [ "application/json" ]
        }
      },
      "response" : {
        "status" : 200,
        "headers" : {
           "Content-Type" : [ "application/json" ]
        }
      },
      "timeTaken" : 2
    } ]
}
```
#### <span id="page-30-2"></span>**11.1.1. Response Structure**

The response contains details of the traced HTTP request-response exchanges. The following table describes the structure of the response:

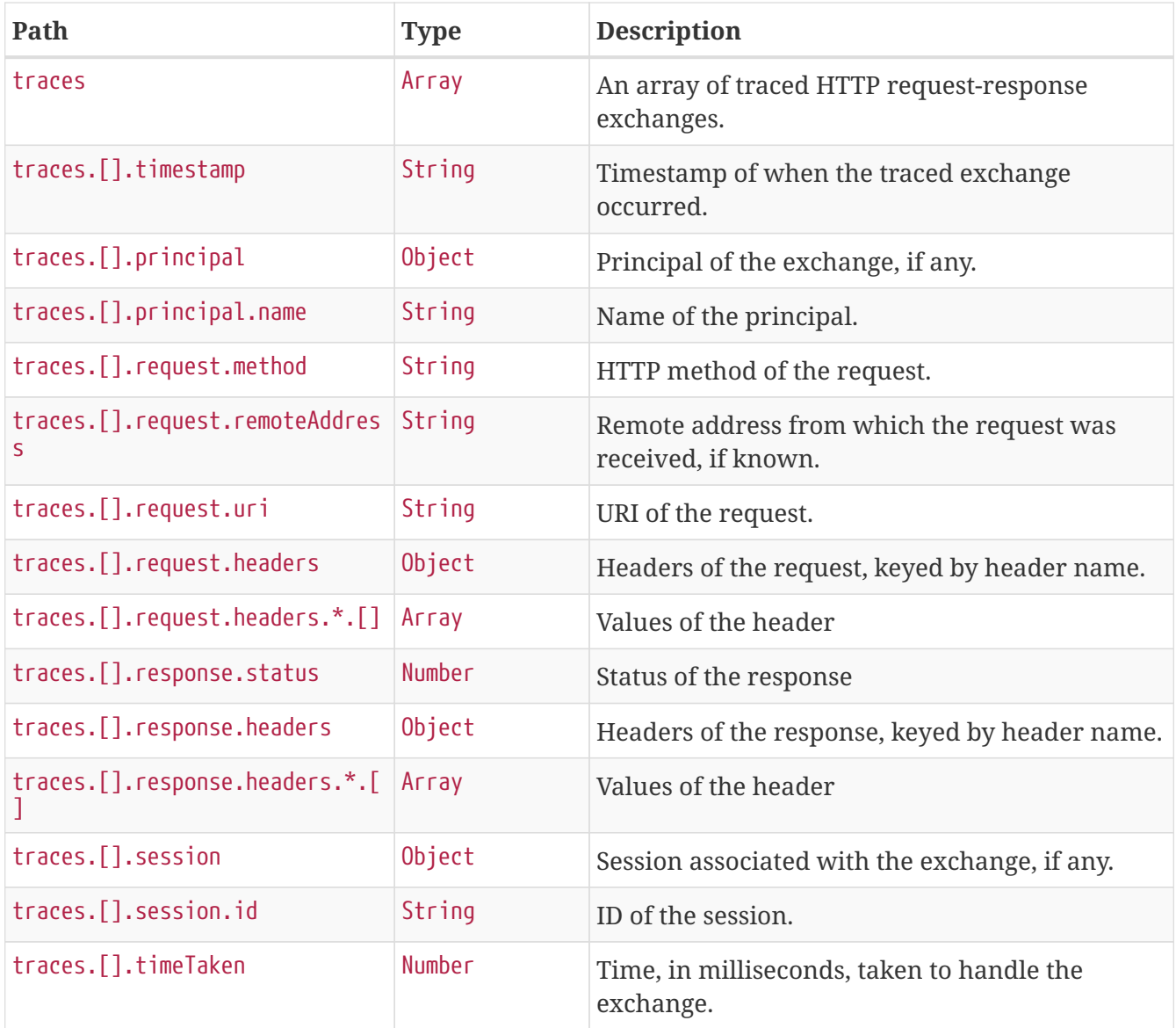

## <span id="page-32-0"></span>**Chapter 12. Info (**info**)**

The info endpoint provides general information about the application.

## <span id="page-32-1"></span>**12.1. Retrieving the Info**

To retrieve the information about the application, make a GET request to /actuator/info, as shown in the following curl-based example:

```
$ curl 'http://localhost:8080/actuator/info' -i -X GET
```
The resulting response is similar to the following:

```
HTTP/1.1 200 OK
Content-Type: application/vnd.spring-boot.actuator.v2+json;charset=UTF-8
Content-Length: 235
{
    "git" : {
      "commit" : {
        "time" : "+51433-01-09T14:55:38Z",
        "id" : "df027cf"
      },
      "branch" : "master"
    },
    "build" : {
      "version" : "1.0.3",
      "artifact" : "application",
      "group" : "com.example"
    }
}
```
#### <span id="page-32-2"></span>**12.1.1. Response Structure**

The response contains general information about the application. Each section of the response is contributed by an InfoContributor. Spring Boot provides build and git contributions.

#### <span id="page-32-3"></span>build **Response Structure**

The following table describe the structure of the build section of the response:

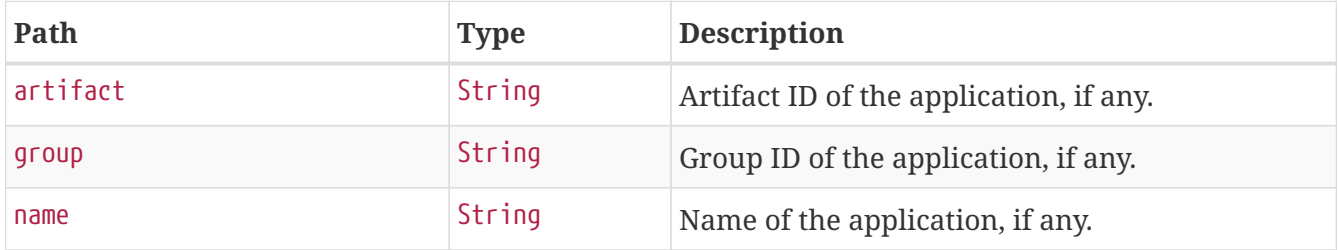

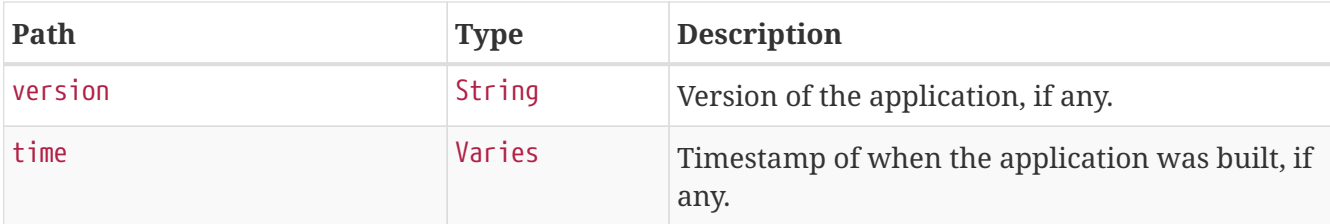

#### <span id="page-33-0"></span>git **Response Structure**

The following table describes the structure of the git section of the response:

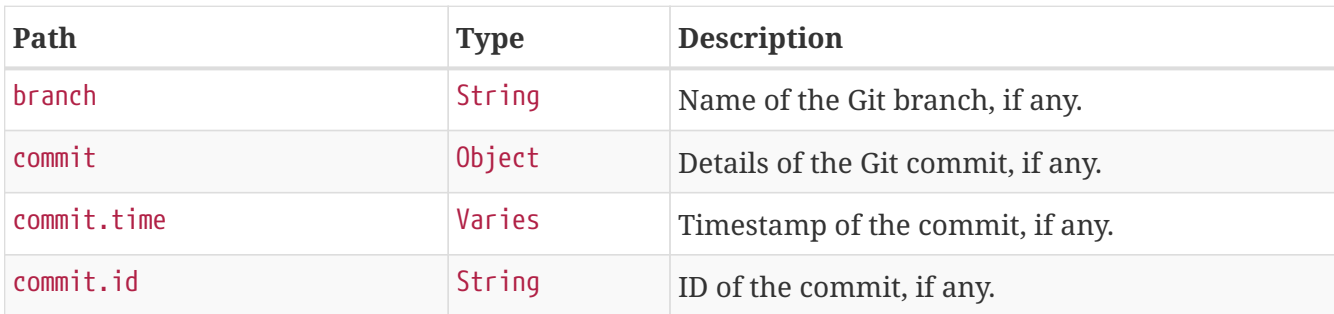

# <span id="page-34-0"></span>**Chapter 13. Spring Integration graph (**integrationgraph**)**

The integrationgraph endpoint exposes a graph containing all Spring Integration components.

## <span id="page-34-1"></span>**13.1. Retrieving the Spring Integration graph**

To retrieve the information about the application, make a GET request to /actuator/integrationgraph, as shown in the following curl-based example:

```
$ curl 'http://localhost:8080/actuator/integrationgraph' -i -X GET
```

```
HTTP/1.1 200 OK
Content-Type: application/vnd.spring-boot.actuator.v2+json;charset=UTF-8
Content-Length: 667
{
    "contentDescriptor" : {
      "providerVersion" : "5.1.6.RELEASE",
      "providerFormatVersion" : 1.0,
      "provider" : "spring-integration"
    },
    "nodes" : [ {
    "nodeId" : 1,  "name" : "nullChannel",
      "componentType" : "null-channel",
      "properties" : { }
    }, {
    "nodeId" : 2.  "name" : "errorChannel",
      "componentType" : "publish-subscribe-channel",
      "properties" : { }
    }, {
    "nodeId" :: 3,  "name" : "_org.springframework.integration.errorLogger",
      "componentType" : "logging-channel-adapter",
    "properties" : \{ \},
      "input" : "errorChannel"
    } ],
  "links" : \lceil \ \nceil  "from" : 2,
      "to" : 3,
      "type" : "input"
    } ]
}
```
<span id="page-35-0"></span>The response contains all Spring Integration components used within the application, as well as the links between them. More information about the structure can be found in the [reference](https://docs.spring.io/spring-integration/reference/html/system-management-chapter.html#integration-graph) [documentation](https://docs.spring.io/spring-integration/reference/html/system-management-chapter.html#integration-graph).

### <span id="page-35-1"></span>**13.2. Rebuilding the Spring Integration graph**

To rebuild the exposed graph, make a POST request to /actuator/integrationgraph, as shown in the following curl-based example:

\$ curl 'http://localhost:8080/actuator/integrationgraph' -i -X POST
HTTP/1.1 204 No Content

# **Chapter 14. Liquibase (**liquibase**)**

The liquibase endpoint provides information about database change sets applied by Liquibase.

## **14.1. Retrieving the Changes**

To retrieve the changes, make a GET request to /actuator/liquibase, as shown in the following curlbased example:

```
$ curl 'http://localhost:8080/actuator/liquibase' -i -X GET
```
The resulting response is similar to the following:

```
HTTP/1.1 200 OK
Content-Type: application/vnd.spring-boot.actuator.v2+json;charset=UTF-8
Content-Length: 688
{
    "contexts" : {
      "application" : {
        "liquibaseBeans" : {
          "liquibase" : {
             "changeSets" : [ {
               "author" : "marceloverdijk",
               "changeLog" : "classpath:/db/changelog/db.changelog-master.yaml",
               "comments" : "",
               "contexts" : [ ],
               "dateExecuted" : "2019-06-18T23:57:12.663Z",
               "deploymentId" : "0902232646",
               "description" : "createTable tableName=customer",
               "execType" : "EXECUTED",
               "id" : "1",
             "labels" : [ ],
               "checksum" : "8:46debf252cce6d7b25e28ddeb9fc4bf6",
               "orderExecuted" : 1
            } ]
          }
        }
      }
    }
}
```
#### **14.1.1. Response Structure**

The response contains details of the application's Liquibase change sets. The following table describes the structure of the response:

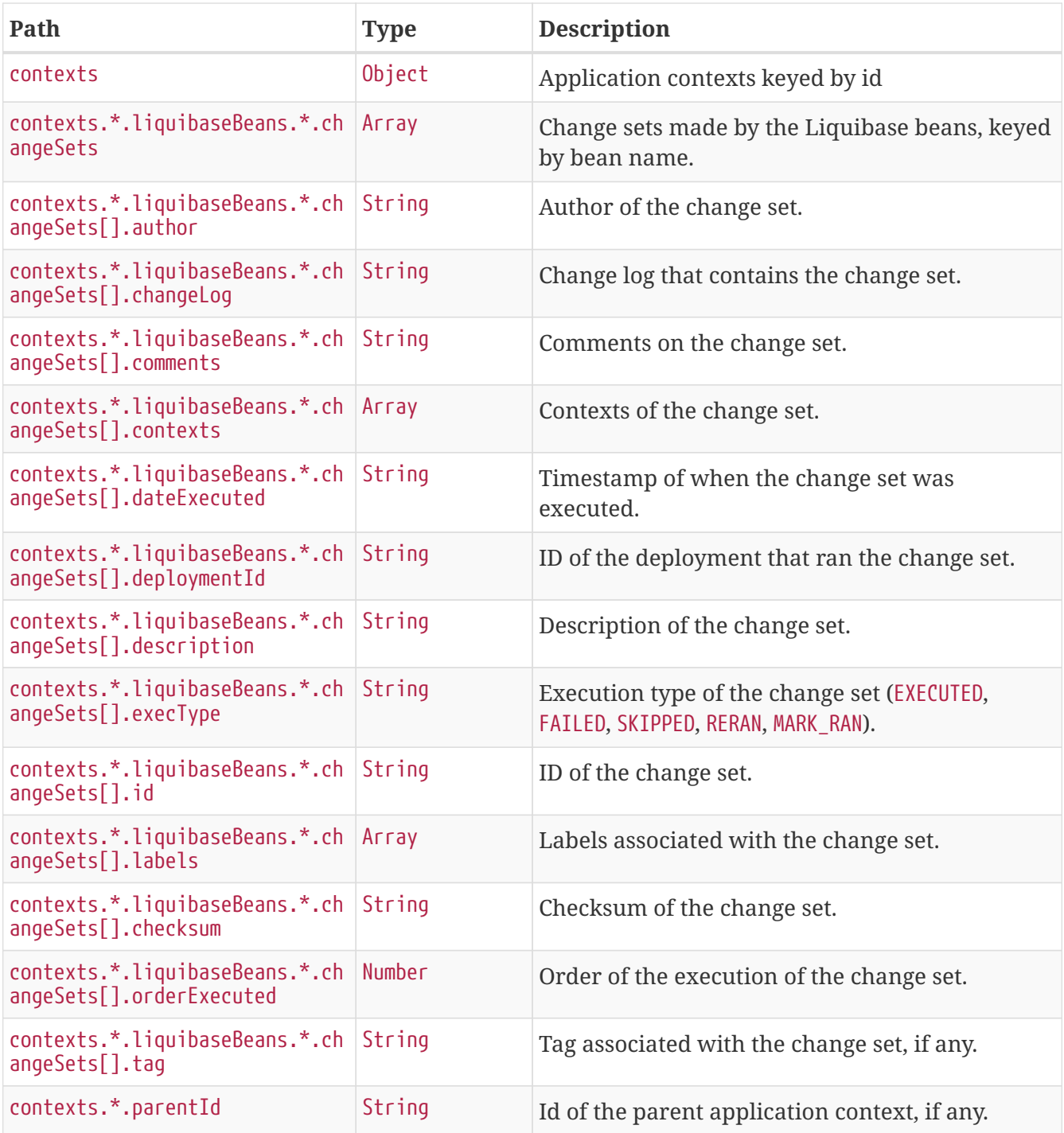

# **Chapter 15. Log File (**logfile**)**

The logfile endpoint provides access to the contents of the application's log file.

## **15.1. Retrieving the Log File**

To retrieve the log file, make a GET request to /actuator/logfile, as shown in the following curlbased example:

```
$ curl 'http://localhost:8080/actuator/logfile' -i -X GET
```

```
HTTP/1.1 200 OK
Accept-Ranges: bytes
Content-Length: 4723
Content-Type: text/plain;charset=UTF-8
. \frac{1}{2} , \frac{1}{2} , \frac{1}{2} , \frac{1}{2} , \frac{1}{2} , \frac{1}{2} , \frac{1}{2} , \frac{1}{2} , \frac{1}{2}/\\ / __'_ __ _ _(_)_ __  __ _ \ \ \ \
( ( ( )\__ | '_ | '_| | '_ \/ _` | \ \ \ \
  \\/ ___)| |_)| | | | | || (_| | ) ) ) )
   ' |____| .__|_| |_|_| |_\__, | / / / /
  =========|_|==============|___/=/_/_/_/
  :: Spring Boot ::
2017-08-08 17:12:30.910 INFO 19866 --- [ main]
s.f.SampleWebFreeMarkerApplication : Starting SampleWebFreeMarkerApplication on
host.local with PID 19866
2017-08-08 17:12:30.913 INFO 19866 --- [ main]
s.f.SampleWebFreeMarkerApplication : No active profile set, falling back to
default profiles: default
2017-08-08 17:12:30.952 INFO 19866 --- [ main]
ConfigServletWebServerApplicationContext : Refreshing
org.springframework.boot.web.servlet.context.AnnotationConfigServletWebServerApplicati
onContext@76b10754: startup date [Tue Aug 08 17:12:30 BST 2017]; root of context
hierarchy
2017-08-08 17:12:31.878 INFO 19866 --- [ main]
o.s.b.w.embedded.tomcat.TomcatWebServer : Tomcat initialized with port(s): 8080
(http)
2017-08-08 17:12:31.889 INFO 19866 --- [ main]
o.apache.catalina.core.StandardService : Starting service [Tomcat]
2017-08-08 17:12:31.890 INFO 19866 --- [ main]
org.apache.catalina.core.StandardEngine : Starting Servlet Engine: Apache
Tomcat/8.5.16
2017-08-08 17:12:31.978 INFO 19866 --- [ost-startStop-1]
o.a.c.c.C.[Tomcat].[localhost].[/] : Initializing Spring embedded
WebApplicationContext
```
2017-08-08 17:12:31.978 INFO 19866 --- [ost-startStop-1] o.s.web.context.ContextLoader : Root WebApplicationContext: initialization completed in 1028 ms 2017-08-08 17:12:32.080 INFO 19866 --- [ost-startStop-1] o.s.b.w.servlet.ServletRegistrationBean : Mapping servlet: 'dispatcherServlet' to [/] 2017-08-08 17:12:32.084 INFO 19866 --- [ost-startStop-1] o.s.b.w.servlet.FilterRegistrationBean : Mapping filter: 'characterEncodingFilter' to: [/\*] 2017-08-08 17:12:32.084 INFO 19866 --- [ost-startStop-1] o.s.b.w.servlet.FilterRegistrationBean : Mapping filter: 'hiddenHttpMethodFilter' to: [/\*] 2017-08-08 17:12:32.084 INFO 19866 --- [ost-startStop-1] o.s.b.w.servlet.FilterRegistrationBean : Mapping filter: 'httpPutFormContentFilter' to:  $\lceil x^* \rceil$ 2017-08-08 17:12:32.084 INFO 19866 --- [ost-startStop-1] o.s.b.w.servlet.FilterRegistrationBean : Mapping filter: 'requestContextFilter' to:  $\lceil$ /\*] 2017-08-08 17:12:32.349 INFO 19866 --- [ main] s.w.s.m.m.a.RequestMappingHandlerAdapter : Looking for @ControllerAdvice: org.springframework.boot.web.servlet.context.AnnotationConfigServletWebServerApplicati onContext@76b10754: startup date [Tue Aug 08 17:12:30 BST 2017]; root of context hierarchy 2017-08-08 17:12:32.420 INFO 19866 --- [ main] s.w.s.m.m.a.RequestMappingHandlerMapping : Mapped "{[/error]}" onto public org.springframework.http.ResponseEntity<java.util.Map<java.lang.String, java.lang.Object>> org.springframework.boot.autoconfigure.web.servlet.error.BasicErrorController.error(ja vax.servlet.http.HttpServletRequest) 2017-08-08 17:12:32.421 INFO 19866 --- [ main] s.w.s.m.m.a.RequestMappingHandlerMapping : Mapped "{[/error],produces=[text/html]}" onto public org.springframework.web.servlet.ModelAndView org.springframework.boot.autoconfigure.web.servlet.error.BasicErrorController.errorHtm l(javax.servlet.http.HttpServletRequest,javax.servlet.http.HttpServletResponse) 2017-08-08 17:12:32.444 INFO 19866 --- [ main] o.s.w.s.handler.SimpleUrlHandlerMapping : Mapped URL path [/webjars/\*\*] onto handler of type [class org.springframework.web.servlet.resource.ResourceHttpRequestHandler] 2017-08-08 17:12:32.444 INFO 19866 --- [ main] o.s.w.s.handler.SimpleUrlHandlerMapping : Mapped URL path [/\*\*] onto handler of type [class org.springframework.web.servlet.resource.ResourceHttpRequestHandler] 2017-08-08 17:12:32.471 INFO 19866 --- [ main] o.s.w.s.handler.SimpleUrlHandlerMapping : Mapped URL path [/\*\*/favicon.ico] onto handler of type [class org.springframework.web.servlet.resource.ResourceHttpRequestHandler] 2017-08-08 17:12:32.600 INFO 19866 --- [ main] o.s.w.s.v.f.FreeMarkerConfigurer : ClassTemplateLoader for Spring macros added to FreeMarker configuration 2017-08-08 17:12:32.681 INFO 19866 --- [ main] o.s.j.e.a.AnnotationMBeanExporter : Registering beans for JMX exposure on startup 2017-08-08 17:12:32.744 INFO 19866 --- [ main] o.s.b.w.embedded.tomcat.TomcatWebServer : Tomcat started on port(s): 8080 (http)

2017-08-08 17:12:32.750 INFO 19866 --- [ main] 2.172 seconds (JVM running for 2.479)

s.f.SampleWebFreeMarkerApplication : Started SampleWebFreeMarkerApplication in

### **15.2. Retrieving Part of the Log File**

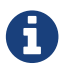

Retrieving part of the log file is not supported when using Jersey.

To retrieve part of the log file, make a GET request to /actuator/logfile by using the Range header, as shown in the following curl-based example:

\$ curl 'http://localhost:8080/actuator/logfile' -i -X GET \ -H 'Range: bytes=0-1023'

The preceding example retrieves the first 1024 bytes of the log file. The resulting response is similar to the following:

```
HTTP/1.1 206 Partial Content
Accept-Ranges: bytes
Content-Range: bytes 0-1023/4723
Content-Length: 1024
Content-Type: text/plain;charset=UTF-8
. \frac{1}{2} , \frac{1}{2} , \frac{1}{2} , \frac{1}{2} , \frac{1}{2} , \frac{1}{2} , \frac{1}{2} , \frac{1}{2} /\\ / ___'_ __ _ _(_)_ __ __ _ \ \ \ \
( ( ( )\__ | '_ | '_| | '_ \/ _` | \ \ \ \
 \|\n\| = \|\n\| = \|\n\| = \|\n\| = \|\n\| = \|\n\| = \|\n\| = \|\n\| = \|\n\| = \|\n\| = \|\n\| = \|\n\| = \|\n\| = \|\n\| = \|\n\| = \|\n\| = \|\n\| = \|\n\| = \|\n\| = \|\n\| = \|\n\| = \|\n\| = \|\n\| = \|\n\| = \|\n\| = \|\n\| = \|\n\| = \|\n\| = \|\n\| = \|\n\| = \|\n\| = \|\n\| = \|\n\| = \|\n\| = \|\n\| = \|\n\| = \|\n\  ' |____| .__|_| |_|_| |_\__, | / / / /
 =========| |===============| /=/ / / /
  :: Spring Boot ::
2017-08-08 17:12:30.910 INFO 19866 --- [ main]
s.f.SampleWebFreeMarkerApplication : Starting SampleWebFreeMarkerApplication on
host.local with PID 19866
2017-08-08 17:12:30.913 INFO 19866 --- [ main]
s.f.SampleWebFreeMarkerApplication : No active profile set, falling back to
default profiles: default
2017-08-08 17:12:30.952 INFO 19866 --- [ main]
ConfigServletWebServerApplicationContext : Refreshing
org.springframework.boot.web.servlet.context.AnnotationConfigServletWebServerApplicati
onContext@76b10754: startup date [Tue Aug 08 17:12:30 BST 2017]; root of context
hierarchy
2017-08-08 17:12:31.878 INFO 19866 --- [ main]
o.s.b.w.embedded.tomcat.TomcatWebServer : Tomcat initialized with port(
```
# **Chapter 16. Loggers (**loggers**)**

The loggers endpoint provides access to the application's loggers and the configuration of their levels.

### **16.1. Retrieving All Loggers**

To retrieve the application's loggers, make a GET request to /actuator/loggers, as shown in the following curl-based example:

```
$ curl 'http://localhost:8080/actuator/loggers' -i -X GET
```
The resulting response is similar to the following:

```
HTTP/1.1 200 OK
Content-Length: 283
Content-Type: application/vnd.spring-boot.actuator.v2+json;charset=UTF-8
{
    "levels" : [ "OFF", "FATAL", "ERROR", "WARN", "INFO", "DEBUG", "TRACE" ],
    "loggers" : {
      "ROOT" : {
        "configuredLevel" : "INFO",
        "effectiveLevel" : "INFO"
      },
      "com.example" : {
        "configuredLevel" : "DEBUG",
        "effectiveLevel" : "DEBUG"
      }
    }
}
```
#### **16.1.1. Response Structure**

The response contains details of the application's loggers. The following table describes the structure of the response:

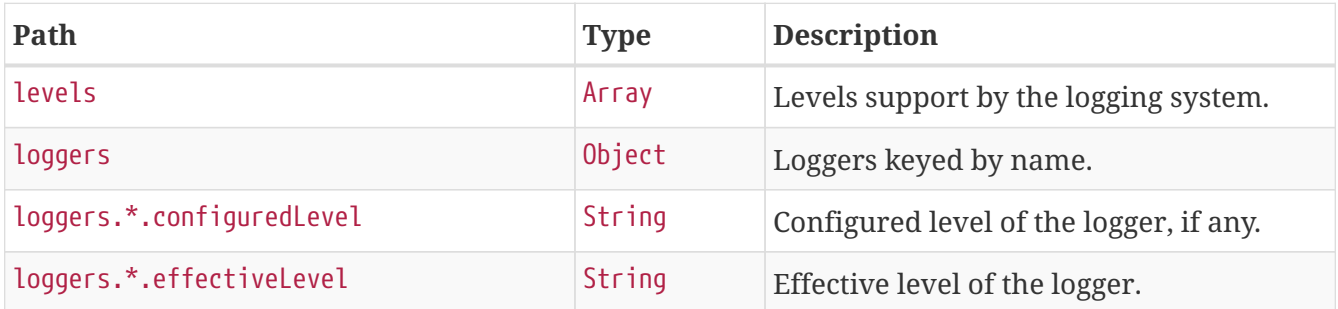

## **16.2. Retrieving a Single Logger**

To retrieve a single logger, make a GET request to /actuator/loggers/{logger.name}, as shown in the following curl-based example:

```
$ curl 'http://localhost:8080/actuator/loggers/com.example' -i -X GET
```
The preceding example retrieves information about the logger named com.example. The resulting response is similar to the following:

```
HTTP/1.1 200 OK
Content-Type: application/vnd.spring-boot.actuator.v2+json;charset=UTF-8
Content-Length: 61
Content-Disposition: inline;filename=f.txt
{
    "configuredLevel" : "INFO",
    "effectiveLevel" : "INFO"
}
```
#### **16.2.1. Response Structure**

The response contains details of the requested logger. The following table describes the structure of the response:

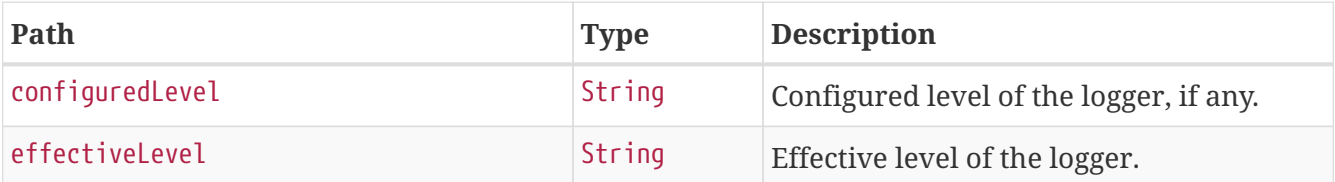

### **16.3. Setting a Log Level**

To set the level of a logger, make a POST request to /actuator/loggers/{logger.name} with a JSON body that specifies the configured level for the logger, as shown in the following curl-based example:

```
$ curl 'http://localhost:8080/actuator/loggers/com.example' -i -X POST \
      -H 'Content-Type: application/json' \
      -d '{"configuredLevel":"debug"}'
```
The preceding example sets the configuredLevel of the com.example logger to DEBUG.

#### **16.3.1. Request Structure**

The request specifies the desired level of the logger. The following table describes the structure of

the request:

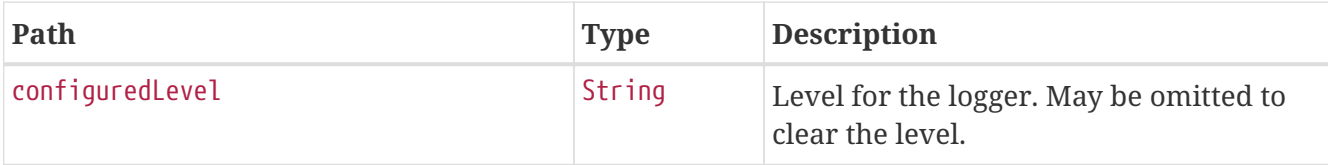

## **16.4. Clearing a Log Level**

To clear the level of a logger, make a POST request to /actuator/loggers/{logger.name} with a JSON body containing an empty object, as shown in the following curl-based example:

```
$ curl 'http://localhost:8080/actuator/loggers/com.example' -i -X POST \
      -H 'Content-Type: application/json' \
      -d '{}'
```
The preceding example clears the configured level of the com.example logger.

# **Chapter 17. Mappings (**mappings**)**

The mappings endpoint provides information about the application's request mappings.

## **17.1. Retrieving the Mappings**

To retrieve the mappings, make a GET request to /actuator/mappings, as shown in the following curlbased example:

```
$ curl 'http://localhost:44209/actuator/mappings' -i -X GET
```

```
HTTP/1.1 200 OK
Date: Tue, 18 Jun 2019 23:58:07 GMT
Content-Type: application/vnd.spring-boot.actuator.v2+json;charset=UTF-8
Content-Length: 5676
Transfer-Encoding: chunked
{
    "contexts" : {
      "application" : {
        "mappings" : {
          "dispatcherServlets" : {
            "dispatcherServlet" : [ {
              "handler" : "ResourceHttpRequestHandler [class path resource [META-
INF/resources/], class path resource [resources/], class path resource [static/],
class path resource [public/], ServletContext resource [/], class path resource []]",
              "predicate" : "/**/favicon.ico"
            }, {
              "handler" : "Actuator web endpoint 'mappings'",
              "predicate" : "{GET /actuator/mappings, produces [application/vnd.spring-
boot.actuator.v2+json || application/json]}",
              "details" : {
                "handlerMethod" : {
                  "className" :
"org.springframework.boot.actuate.endpoint.web.servlet.AbstractWebMvcEndpointHandlerMa
pping.OperationHandler",
                  "name" : "handle",
                  "descriptor" :
"(Ljavax/servlet/http/HttpServletRequest;Ljava/util/Map;)Ljava/lang/Object;"
                },
                "requestMappingConditions" : {
                   "consumes" : [ ],
                "headers" : [ ],
                   "methods" : [ "GET" ],
                "params" : [ ],
                   "patterns" : [ "/actuator/mappings" ],
```

```
  "produces" : [ {
                    "mediaType" : "application/vnd.spring-boot.actuator.v2+json",
                    "negated" : false
                  }, {
                    "mediaType" : "application/json",
                    "negated" : false
                  } ]
  }
  }
            }, {
              "handler" : "Actuator root web endpoint",
              "predicate" : "{GET /actuator, produces [application/vnd.spring-
boot.actuator.v2+json || application/json]}",
              "details" : {
                "handlerMethod" : {
                  "className" :
"org.springframework.boot.actuate.endpoint.web.servlet.WebMvcEndpointHandlerMapping.We
bMvcLinksHandler",
                  "name" : "links",
                  "descriptor" :
"(Ljavax/servlet/http/HttpServletRequest;Ljavax/servlet/http/HttpServletResponse;)Ljav
a/lang/Object;"
                },
                "requestMappingConditions" : {
                "consumes" : [],
                "headers" : [ ],
                  "methods" : [ "GET" ],
                "params" : [ ],
                  "patterns" : [ "/actuator" ],
                  "produces" : [ {
                    "mediaType" : "application/vnd.spring-boot.actuator.v2+json",
                    "negated" : false
                  }, {
                    "mediaType" : "application/json",
                    "negated" : false
                  } ]
  }
  }
            }, {
              "handler" : "public java.lang.String
org.springframework.boot.actuate.autoconfigure.endpoint.web.documentation.MappingsEndp
ointServletDocumentationTests$ExampleController.example()",
              "predicate" : "{POST /, params [a!=alpha], headers [X-Custom=Foo],
consumes [application/json || !application/xml], produces [text/plain]}",
              "details" : {
                "handlerMethod" : {
                  "className" :
"org.springframework.boot.actuate.autoconfigure.endpoint.web.documentation.MappingsEnd
pointServletDocumentationTests.ExampleController",
                  "name" : "example",
                  "descriptor" : "()Ljava/lang/String;"
```

```
  },
                 "requestMappingConditions" : {
                   "consumes" : [ {
                     "mediaType" : "application/json",
                     "negated" : false
                   }, {
                     "mediaType" : "application/xml",
                     "negated" : true
                   } ],
                   "headers" : [ {
                     "name" : "X-Custom",
                     "value" : "Foo",
                     "negated" : false
                   } ],
                   "methods" : [ "POST" ],
                 "params" : [ {\n  { }  "name" : "a",
                     "value" : "alpha",
                     "negated" : true
                   } ],
                   "patterns" : [ "/" ],
                   "produces" : [ {
                     "mediaType" : "text/plain",
                     "negated" : false
                   } ]
  }
  }
            }, {
               "handler" : "ResourceHttpRequestHandler [\"classpath:/META-
INF/resources/webjars/\"]",
               "predicate" : "/webjars/**"
            }, {
               "handler" : "ResourceHttpRequestHandler [\"classpath:/META-
INF/resources/\", \"classpath:/resources/\", \"classpath:/static/\",
\"classpath:/public/\", \"/\"]",
               "predicate" : "/**"
            } ]
          },
          "servletFilters" : [ {
            "servletNameMappings" : [ ],
            "urlPatternMappings" : [ "/*" ],
             "name" : "requestContextFilter",
             "className" :
"org.springframework.boot.web.servlet.filter.OrderedRequestContextFilter"
          }, {
             "servletNameMappings" : [ ],
             "urlPatternMappings" : [ "/*" ],
             "name" : "hiddenHttpMethodFilter",
            "className" :
"org.springframework.boot.web.servlet.filter.OrderedHiddenHttpMethodFilter"
          }, {
```

```
  "servletNameMappings" : [ ],
            "urlPatternMappings" : [ "/*" ],
             "name" : "formContentFilter",
             "className" :
"org.springframework.boot.web.servlet.filter.OrderedFormContentFilter"
          } ],
          "servlets" : [ {
           "mappings" : [ ],
             "name" : "default",
             "className" : "org.apache.catalina.servlets.DefaultServlet"
          }, {
           "mappings" : [ "/" ],  "name" : "dispatcherServlet",
            "className" : "org.springframework.web.servlet.DispatcherServlet"
          } ]
        }
      }
   }
}
```
#### **17.1.1. Response Structure**

The response contains details of the application's mappings. The items found in the response depend on the type of web application (reactive or Servlet-based). The following table describes the structure of the common elements of the response:

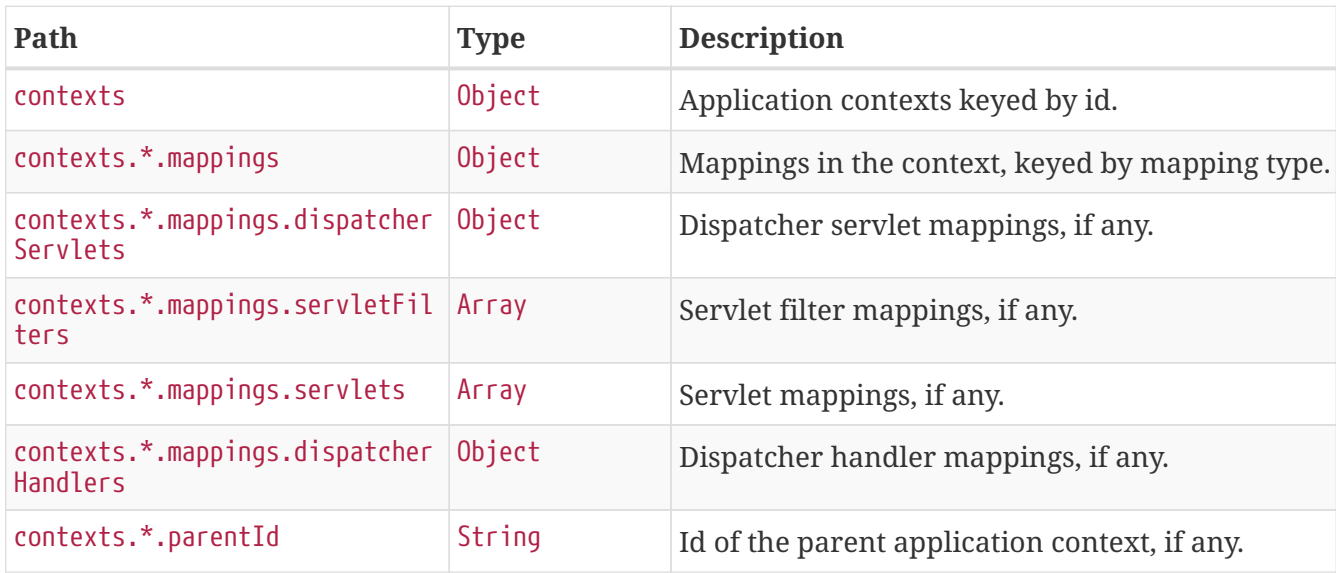

The entries that may be found in contexts.\*.mappings are described in the following sections.

#### **17.1.2. Dispatcher Servlets Response Structure**

When using Spring MVC, the response contains details of any DispatcherServlet request mappings beneath contexts.\*.mappings.dispatcherServlets. The following table describes the structure of this section of the response:

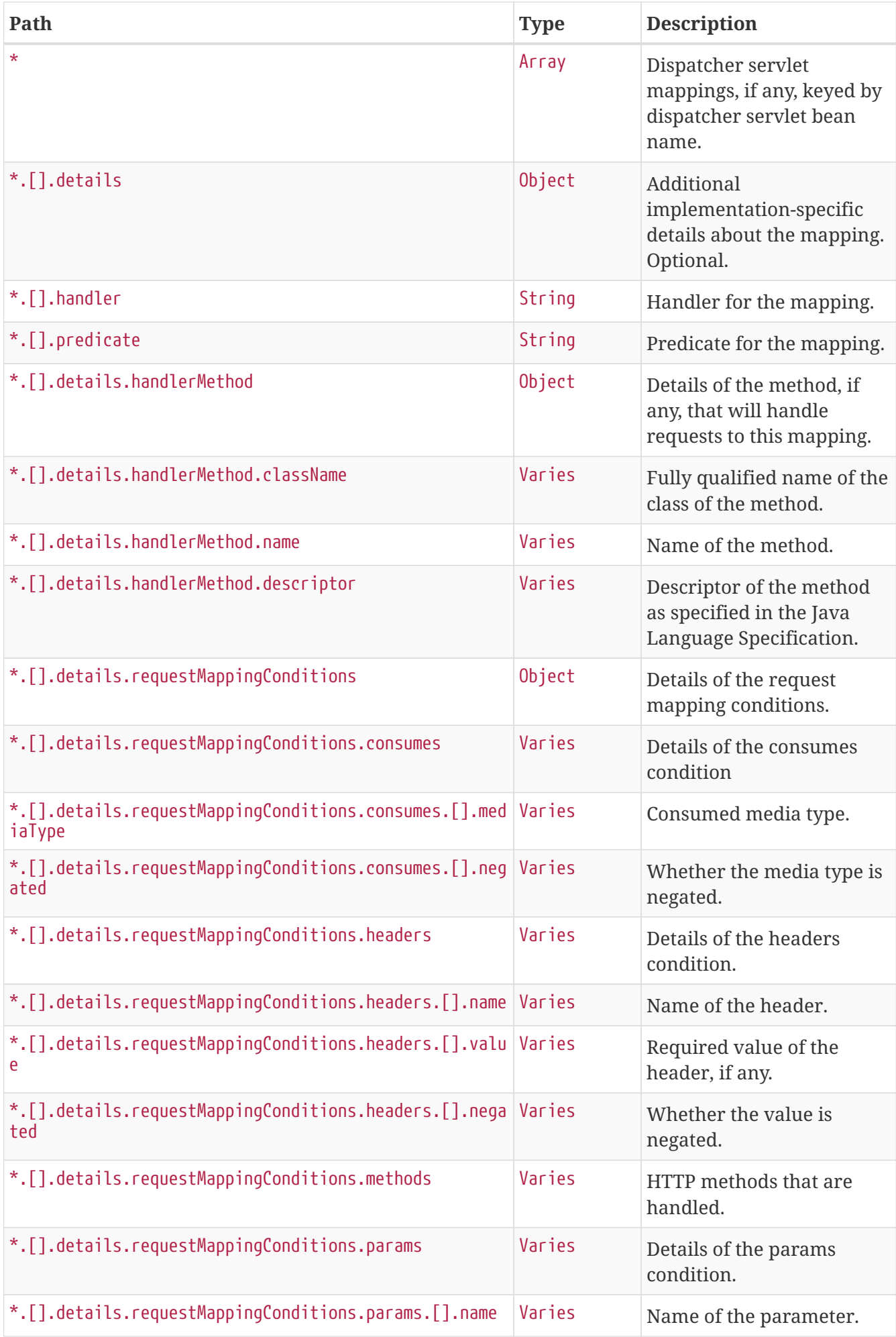

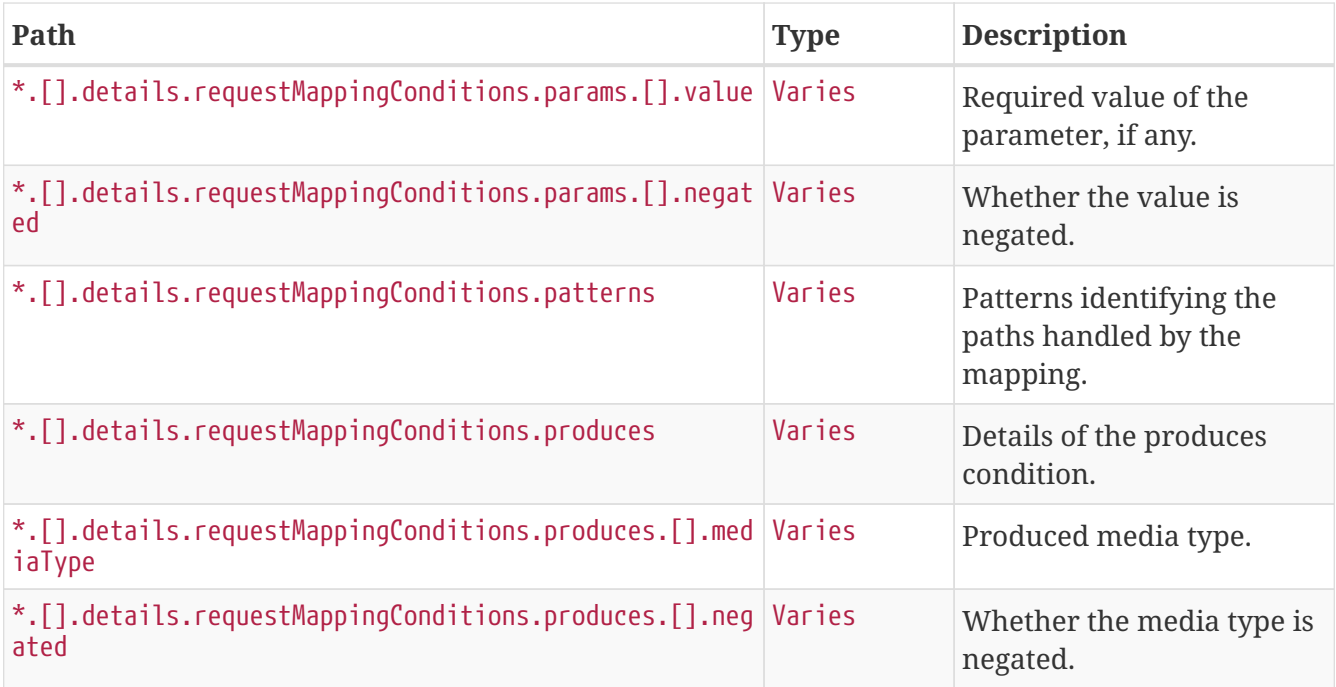

#### **17.1.3. Servlets Response Structure**

When using the Servlet stack, the response contains details of any Servlet mappings beneath contexts.\*.mappings.servlets. The following table describes the structure of this section of the response:

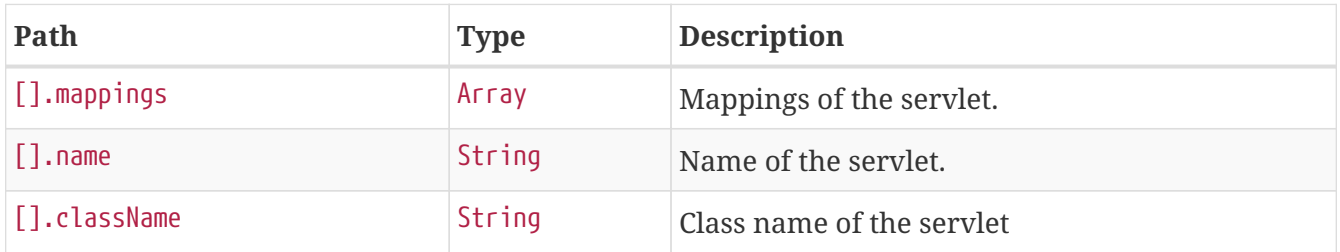

#### **17.1.4. Servlet Filters Response Structure**

When using the Servlet stack, the response contains details of any Filter mappings beneath contexts.\*.mappings.servletFilters. The following table describes the structure of this section of the response:

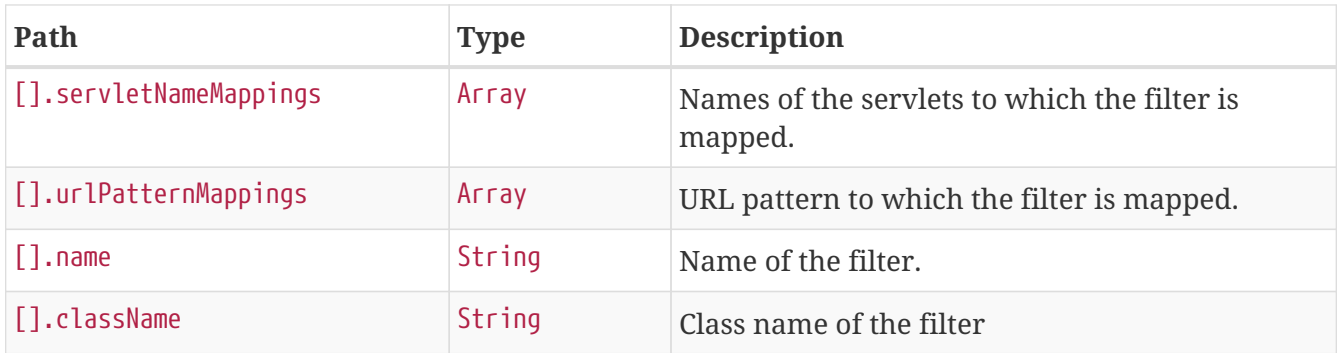

#### **17.1.5. Dispatcher Handlers Response Structure**

When using Spring WebFlux, the response contains details of any DispatcherHandler request

mappings beneath contexts.\*.mappings.dispatcherHandlers. The following table describes the structure of this section of the response:

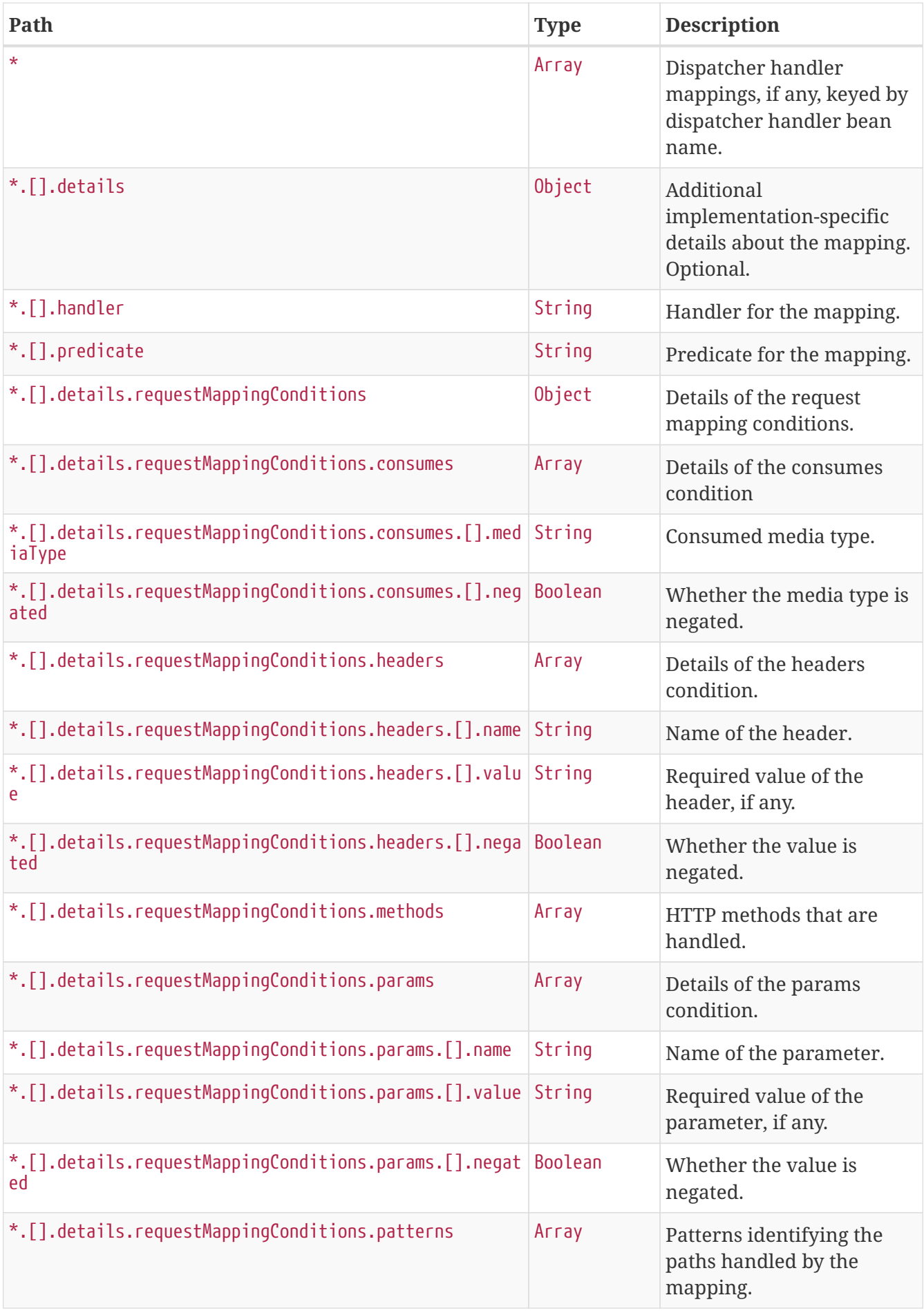

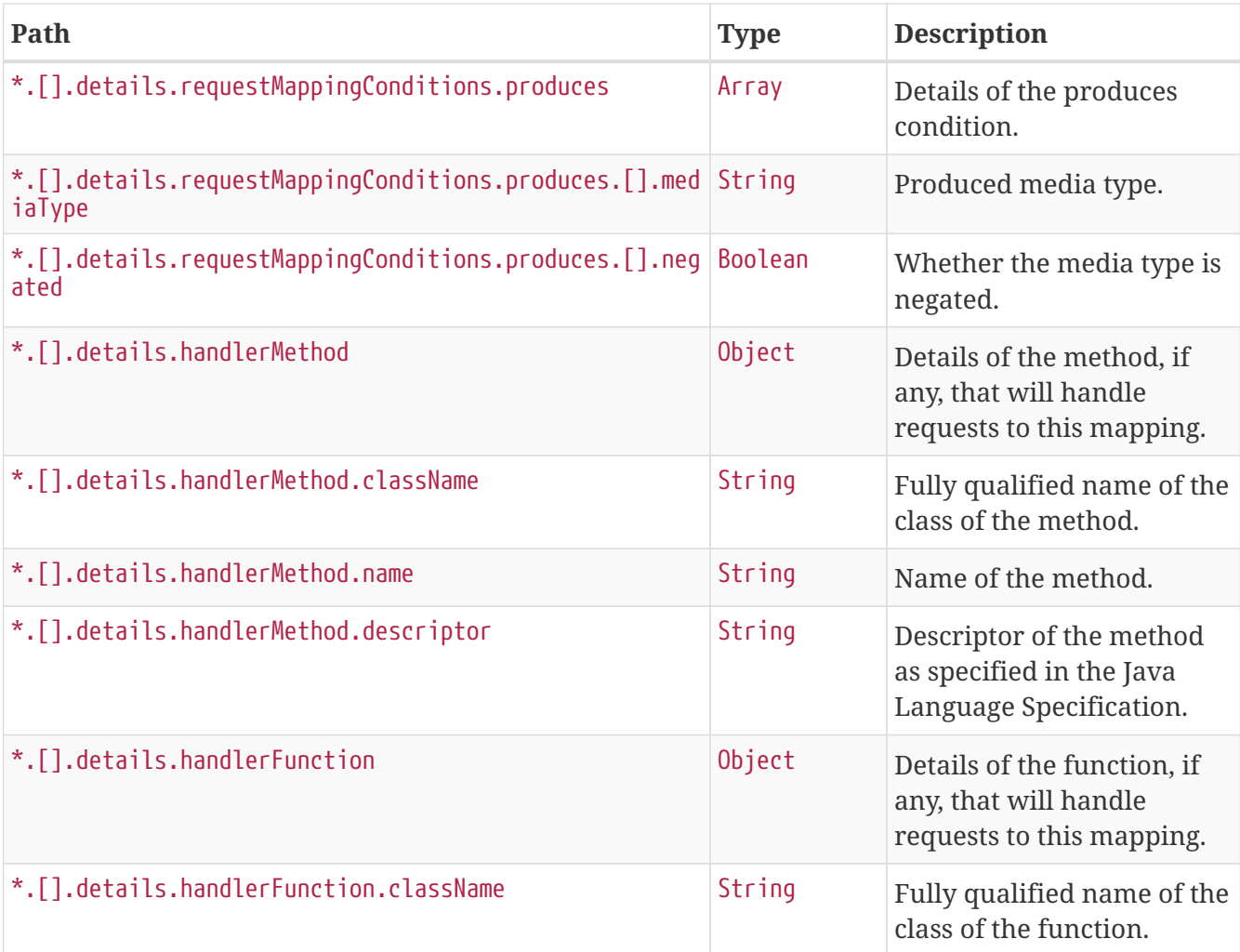

## **Chapter 18. Metrics (**metrics**)**

The metrics endpoint provides access to application metrics.

## **18.1. Retrieving Metric Names**

To retrieve the names of the available metrics, make a GET request to /actuator/metrics, as shown in the following curl-based example:

```
$ curl 'http://localhost:8080/actuator/metrics' -i -X GET
```
The resulting response is similar to the following:

```
HTTP/1.1 200 OK
Content-Type: application/vnd.spring-boot.actuator.v2+json;charset=UTF-8
Content-Length: 154
{
    "names" : [ "jvm.memory.max", "jvm.memory.used", "jvm.memory.committed",
"jvm.buffer.memory.used", "jvm.buffer.count", "jvm.buffer.total.capacity" ]
}
```
#### **18.1.1. Response Structure**

The response contains details of the metric names. The following table describes the structure of the response:

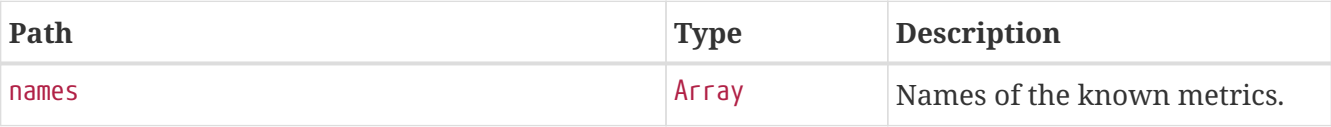

### **18.2. Retrieving a Metric**

To retrieve a metric, make a GET request to /actuator/metrics/{metric.name}, as shown in the following curl-based example:

```
$ curl 'http://localhost:8080/actuator/metrics/jvm.memory.max' -i -X GET
```
The preceding example retrieves information about the metric named jvm.memory.max. The resulting response is similar to the following:

```
HTTP/1.1 200 OK
Content-Type: application/vnd.spring-boot.actuator.v2+json;charset=UTF-8
Content-Disposition: inline;filename=f.txt
Content-Length: 474
{
    "name" : "jvm.memory.max",
    "description" : "The maximum amount of memory in bytes that can be used for memory
management",
    "baseUnit" : "bytes",
    "measurements" : [ {
      "statistic" : "VALUE",
      "value" : 2.377121791E9
    } ],
    "availableTags" : [ {
      "tag" : "area",
      "values" : [ "heap", "nonheap" ]
    }, {
      "tag" : "id",
      "values" : [ "Compressed Class Space", "PS Survivor Space", "PS Old Gen",
"Metaspace", "PS Eden Space", "Code Cache" ]
    } ]
}
```
#### **18.2.1. Query Parameters**

The endpoint uses query parameters to [drill down](#page-55-0) into a metric by using its tags. The following table shows the single supported query parameter:

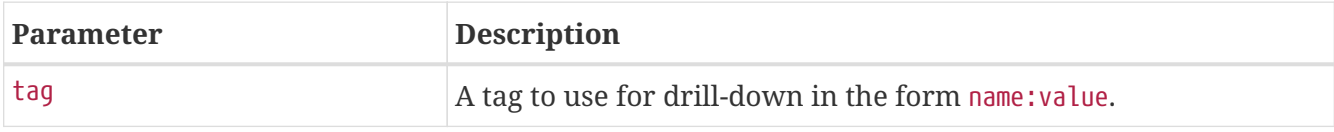

#### **18.2.2. Response structure**

The response contains details of the metric. The following table describes the structure of the response:

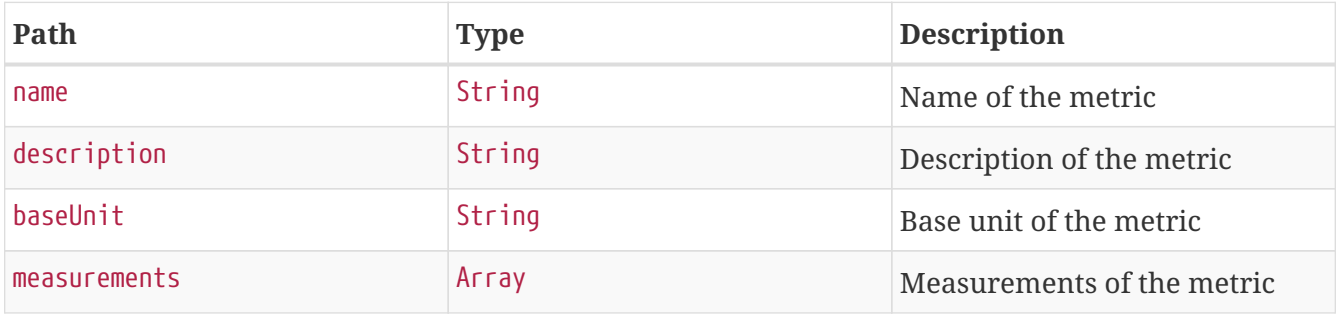

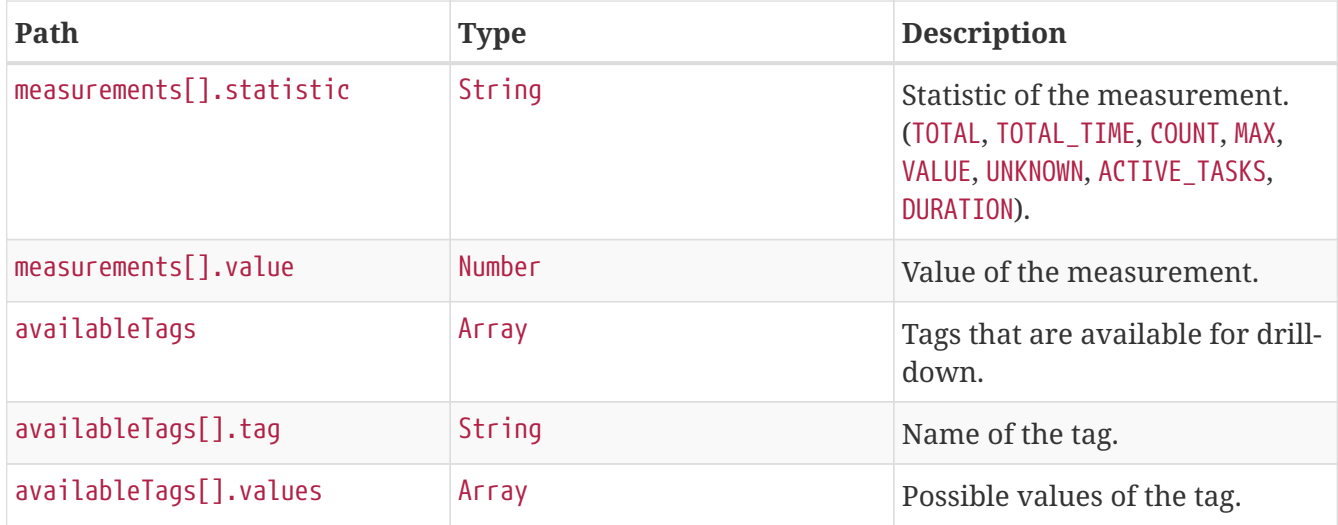

### <span id="page-55-0"></span>**18.3. Drilling Down**

To drill down into a metric, make a GET request to /actuator/metrics/{metric.name} using the tag query parameter, as shown in the following curl-based example:

```
$ curl
'http://localhost:8080/actuator/metrics/jvm.memory.max?tag=area%3Anonheap&tag=id%3ACom
pressed+Class+Space' -i -X GET
```
The preceding example retrieves the jvm.memory.max metric, where the area tag has a value of nonheap and the id attribute has a value of Compressed Class Space. The resulting response is similar to the following:

```
HTTP/1.1 200 OK
Content-Type: application/vnd.spring-boot.actuator.v2+json;charset=UTF-8
Content-Length: 263
Content-Disposition: inline;filename=f.txt
{
    "name" : "jvm.memory.max",
    "description" : "The maximum amount of memory in bytes that can be used for memory
management",
    "baseUnit" : "bytes",
    "measurements" : [ {
      "statistic" : "VALUE",
      "value" : 1.073741824E9
    } ],
    "availableTags" : [ ]
}
```
# **Chapter 19. Prometheus (**prometheus**)**

The prometheus endpoint provides Spring Boot application's metrics in the format required for scraping by a Prometheus server.

## **19.1. Retrieving the Metrics**

To retrieve the metrics, make a GET request to /actuator/prometheus, as shown in the following curlbased example:

```
$ curl 'http://localhost:8080/actuator/prometheus' -i -X GET
```

```
HTTP/1.1 200 OK
Content-Length: 2372
Content-Type: text/plain;version=0.0.4;charset=utf-8
# HELP jvm_buffer_total_capacity_bytes An estimate of the total capacity of the
buffers in this pool
# TYPE jvm buffer total capacity bytes gauge
jvm_buffer_total_capacity_bytes{id="direct",} 819332.0
jvm_buffer_total_capacity_bytes{id="mapped",} 0.0
# HELP jym memory max bytes The maximum amount of memory in bytes that can be used for
memory management
# TYPE jvm_memory_max_bytes gauge
jvm memory max bytes{area="heap",id="PS Survivor Space",} 2.097152E7
jvm_memory_max_bytes{area="heap",id="PS Old Gen",} 7.16177408E8
jvm_memory_max_bytes{area="heap",id="PS Eden Space",} 3.15621376E8
jvm_memory_max_bytes{area="nonheap",id="Metaspace",} -1.0
jvm_memory_max_bytes{area="nonheap",id="Code Cache",} 2.5165824E8
jvm memory max bytes{area="nonheap",id="Compressed Class Space",} 1.073741824E9
# HELP jvm buffer count buffers An estimate of the number of buffers in the pool
# TYPE jvm buffer count buffers gauge
jvm buffer count buffers{id="direct", } 21.0
jvm buffer count buffers{id="mapped", } 0.0
# HELP jym buffer memory used bytes An estimate of the memory that the Java virtual
machine is using for this buffer pool
# TYPE jvm_buffer_memory_used_bytes gauge
jvm_buffer_memory_used_bytes{id="direct",} 819333.0
jvm_buffer_memory_used_bytes{id="mapped",} 0.0
# HELP jvm_memory_used_bytes The amount of used memory
# TYPE jvm_memory_used_bytes gauge
jvm_memory_used_bytes{area="heap",id="PS Survivor Space",} 1.2411896E7
jvm_memory_used_bytes{area="heap",id="PS Old Gen",} 1.1636628E8
jvm_memory_used_bytes{area="heap",id="PS Eden Space",} 6.7996344E7
jvm_memory_used_bytes{area="nonheap",id="Metaspace",} 1.51011784E8
jvm memory used bytes{area="nonheap",id="Code Cache",} 5.3194752E7
jvm_memory_used_bytes{area="nonheap",id="Compressed Class Space",} 2.0616176E7
# HELP jvm memory committed bytes The amount of memory in bytes that is committed for
the Java virtual machine to use
# TYPE jvm_memory_committed_bytes gauge
jvm_memory_committed_bytes{area="heap",id="PS Survivor Space",} 2.097152E7
jvm_memory_committed_bytes{area="heap",id="PS Old Gen",} 5.02267904E8
jvm_memory_committed_bytes{area="heap",id="PS Eden Space",} 3.13524224E8
jvm memory committed bytes{area="nonheap",id="Metaspace",} 1.60432128E8
jvm memory committed bytes{area="nonheap",id="Code Cache",} 5.4001664E7
jvm_memory_committed_bytes{area="nonheap",id="Compressed Class Space",} 2.2544384E7
```
# **Chapter 20. Scheduled Tasks (**scheduledtasks**)**

The scheduledtasks endpoint provides information about the application's scheduled tasks.

## **20.1. Retrieving the Scheduled Tasks**

To retrieve the scheduled tasks, make a GET request to /actuator/scheduledtasks, as shown in the following curl-based example:

```
$ curl 'http://localhost:8080/actuator/scheduledtasks' -i -X GET
```

```
HTTP/1.1 200 OK
Content-Length: 629
Content-Type: application/vnd.spring-boot.actuator.v2+json;charset=UTF-8
{
  "cron" : \lceil \nceil  "runnable" : {
         "target" : "com.example.Processor.processOrders"
      },
      "expression" : "0 0 0/3 1/1 * ?"
    } ],
    "fixedDelay" : [ {
      "runnable" : {
        "target" : "com.example.Processor.purge"
      },
      "initialDelay" : 5000,
      "interval" : 5000
    } ],
    "fixedRate" : [ {
      "runnable" : {
        "target" : "com.example.Processor.retrieveIssues"
      },
      "initialDelay" : 10000,
      "interval" : 3000
    } ],
    "custom" : [ {
      "runnable" : {
        "target" : "com.example.Processor$CustomTriggeredRunnable"
      },
      "trigger" : "com.example.Processor$CustomTrigger@2c6bb64b"
    } ]
}
```
#### **20.1.1. Response Structure**

The response contains details of the application's scheduled tasks. The following table describes the structure of the response:

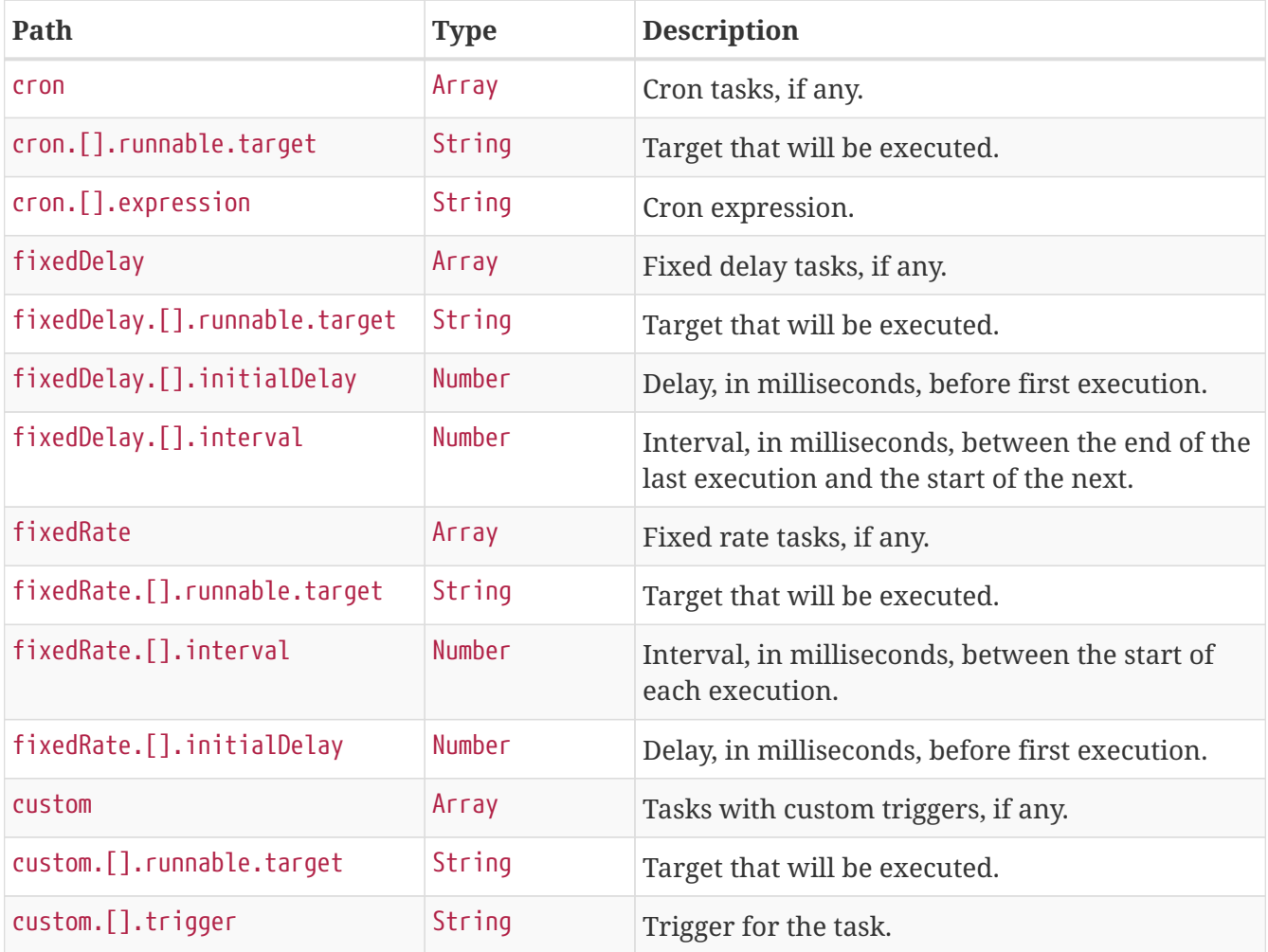

# **Chapter 21. Sessions (**sessions**)**

The sessions endpoint provides information about the application's HTTP sessions that are managed by Spring Session.

### **21.1. Retrieving Sessions**

To retrieve the sessions, make a GET request to /actuator/sessions, as shown in the following curlbased example:

\$ curl 'http://localhost:8080/actuator/sessions?username=alice' -i -X GET

The preceding examples retrieves all of the sessions for the user whose username is alice.

```
HTTP/1.1 200 OK
Content-Type: application/vnd.spring-boot.actuator.v2+json;charset=UTF-8
Content-Length: 753
{
    "sessions" : [ {
      "id" : "457c4f6c-081a-41d3-8ef1-b87636563f51",
      "attributeNames" : [ ],
      "creationTime" : "2019-06-18T11:58:09.862Z",
      "lastAccessedTime" : "2019-06-18T23:57:24.862Z",
      "maxInactiveInterval" : 1800,
      "expired" : false
    }, {
      "id" : "f921a747-ab17-4468-a46c-b43fe1f62708",
      "attributeNames" : [ ],
      "creationTime" : "2019-06-18T21:58:09.863Z",
      "lastAccessedTime" : "2019-06-18T23:57:57.863Z",
      "maxInactiveInterval" : 1800,
      "expired" : false
    }, {
      "id" : "4db5efcc-99cb-4d05-a52c-b49acfbb7ea9",
      "attributeNames" : [ ],
      "creationTime" : "2019-06-18T18:58:09.863Z",
      "lastAccessedTime" : "2019-06-18T23:57:32.863Z",
      "maxInactiveInterval" : 1800,
      "expired" : false
    } ]
}
```
#### **21.1.1. Query Parameters**

The endpoint uses query parameters to limit the sessions that it returns. The following table shows the single required query parameter:

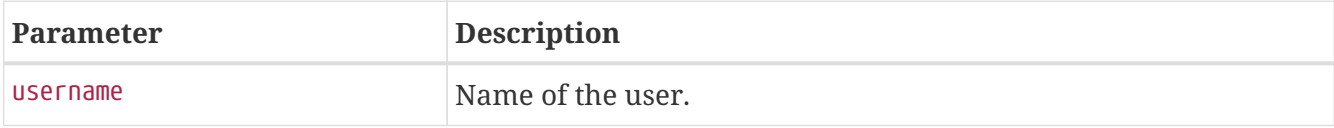

#### **21.1.2. Response Structure**

The response contains details of the matching sessions. The following table describes the structure of the response:

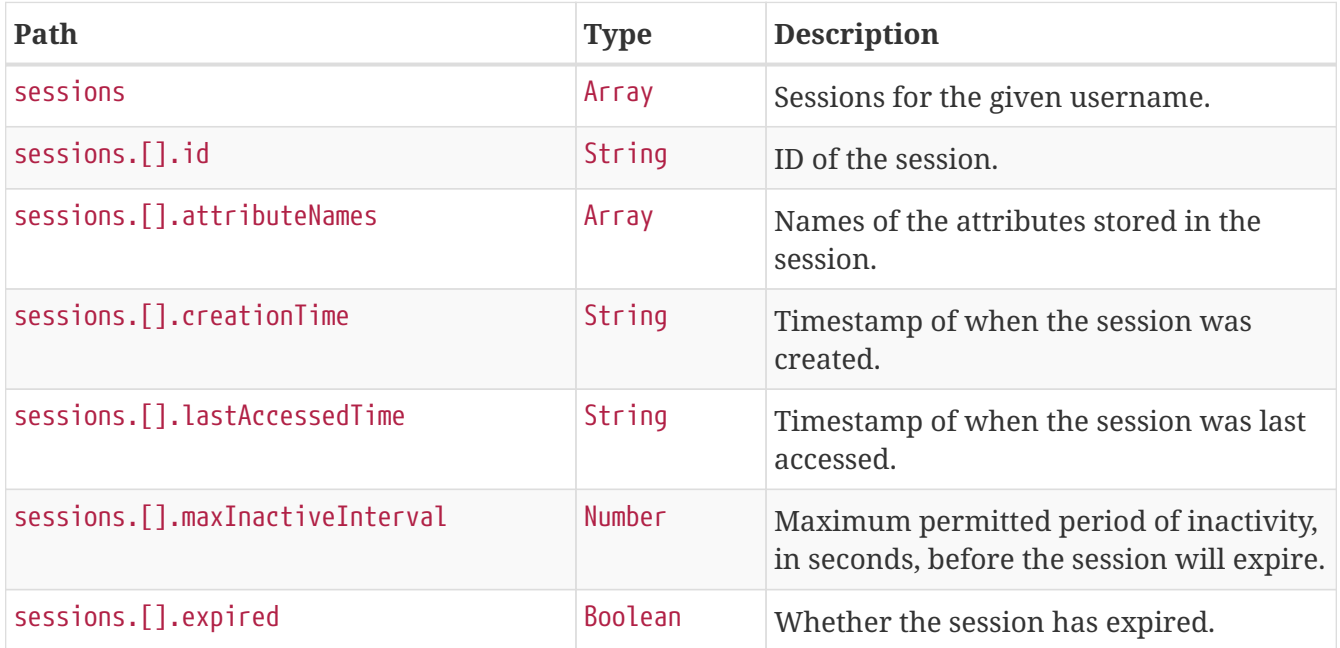

### **21.2. Retrieving a Single Session**

To retrieve a single session, make a GET request to /actuator/sessions/{id}, as shown in the following curl-based example:

```
$ curl 'http://localhost:8080/actuator/sessions/4db5efcc-99cb-4d05-a52c-b49acfbb7ea9'
-i -X GET
```
The preceding example retrieves the session with the id of 4db5efcc-99cb-4d05-a52c-b49acfbb7ea9. The resulting response is similar to the following:

```
HTTP/1.1 200 OK
Content-Type: application/vnd.spring-boot.actuator.v2+json;charset=UTF-8
Content-Length: 228
{
    "id" : "4db5efcc-99cb-4d05-a52c-b49acfbb7ea9",
    "attributeNames" : [ ],
    "creationTime" : "2019-06-18T18:58:09.863Z",
    "lastAccessedTime" : "2019-06-18T23:57:32.863Z",
    "maxInactiveInterval" : 1800,
    "expired" : false
}
```
#### **21.2.1. Response Structure**

The response contains details of the requested session. The following table describes the structure of the response:

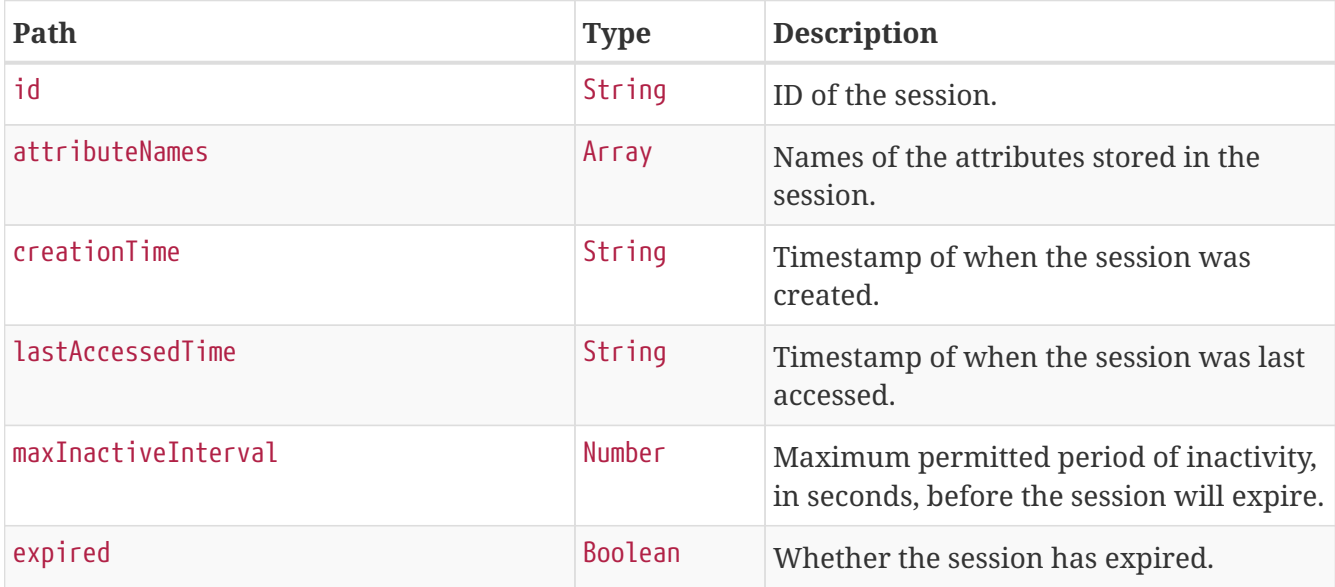

### **21.3. Deleting a Session**

To delete a session, make a DELETE request to /actuator/sessions/{id}, as shown in the following curl-based example:

```
$ curl 'http://localhost:8080/actuator/sessions/4db5efcc-99cb-4d05-a52c-b49acfbb7ea9'
-i -X DELETE
```
The preceding example deletes the session with the id of 4db5efcc-99cb-4d05-a52c-b49acfbb7ea9.

# **Chapter 22. Shutdown (**shutdown**)**

The shutdown endpoint is used to shut down the application.

## **22.1. Shutting Down the Application**

To shut down the application, make a POST request to /actuator/shutdown, as shown in the following curl-based example:

```
$ curl 'http://localhost:8080/actuator/shutdown' -i -X POST
```
A response similar to the following is produced:

```
HTTP/1.1 200 OK
Content-Length: 41
Content-Type: application/vnd.spring-boot.actuator.v2+json;charset=UTF-8
{
    "message" : "Shutting down, bye..."
}
```
#### **22.1.1. Response Structure**

The response contains details of the result of the shutdown request. The following table describes the structure of the response:

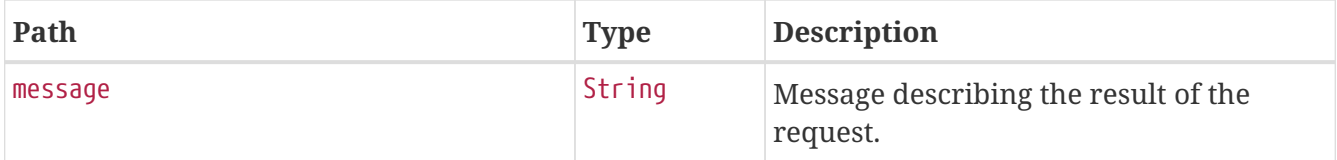

# **Chapter 23. Thread Dump (**threaddump**)**

The threaddump endpoint provides a thread dump from the application's JVM.

## **23.1. Retrieving the Thread Dump**

To retrieve the thread dump, make a GET request to /actuator/threaddump, as shown in the following curl-based example:

```
$ curl 'http://localhost:8080/actuator/threaddump' -i -X GET
```

```
HTTP/1.1 200 OK
Content-Type: application/vnd.spring-boot.actuator.v2+json;charset=UTF-8
Content-Length: 8678
{
    "threads" : [ {
      "threadName" : "Thread-136",
      "threadId" : 685,
      "blockedTime" : -1,
      "blockedCount" : 0,
      "waitedTime" : -1,
      "waitedCount" : 1,
      "lockName" : "java.util.concurrent.CountDownLatch$Sync@e21492b",
      "lockOwnerId" : -1,
      "inNative" : false,
      "suspended" : false,
      "threadState" : "WAITING",
      "stackTrace" : [ {
        "methodName" : "park",
        "fileName" : "Unsafe.java",
        "lineNumber" : -2,
        "className" : "sun.misc.Unsafe",
        "nativeMethod" : true
      }, {
        "methodName" : "park",
        "fileName" : "LockSupport.java",
        "lineNumber" : 175,
        "className" : "java.util.concurrent.locks.LockSupport",
        "nativeMethod" : false
      }, {
        "methodName" : "parkAndCheckInterrupt",
        "fileName" : "AbstractQueuedSynchronizer.java",
        "lineNumber" : 836,
        "className" : "java.util.concurrent.locks.AbstractQueuedSynchronizer",
        "nativeMethod" : false
```

```
  }, {
        "methodName" : "doAcquireSharedInterruptibly",
        "fileName" : "AbstractQueuedSynchronizer.java",
        "lineNumber" : 997,
        "className" : "java.util.concurrent.locks.AbstractQueuedSynchronizer",
        "nativeMethod" : false
      }, {
        "methodName" : "acquireSharedInterruptibly",
        "fileName" : "AbstractQueuedSynchronizer.java",
        "lineNumber" : 1304,
        "className" : "java.util.concurrent.locks.AbstractQueuedSynchronizer",
        "nativeMethod" : false
      }, {
        "methodName" : "await",
        "fileName" : "CountDownLatch.java",
        "lineNumber" : 231,
        "className" : "java.util.concurrent.CountDownLatch",
        "nativeMethod" : false
      }, {
        "methodName" : "lambda$threadDump$0",
        "fileName" : "ThreadDumpEndpointDocumentationTests.java",
        "lineNumber" : 53,
        "className" :
"org.springframework.boot.actuate.autoconfigure.endpoint.web.documentation.ThreadDumpE
ndpointDocumentationTests",
        "nativeMethod" : false
      }, {
        "methodName" : "run",
        "lineNumber" : -1,
        "className" :
"org.springframework.boot.actuate.autoconfigure.endpoint.web.documentation.ThreadDumpE
ndpointDocumentationTests$$Lambda$2651/957427930",
        "nativeMethod" : false
      }, {
        "methodName" : "run",
        "fileName" : "Thread.java",
        "lineNumber" : 748,
        "className" : "java.lang.Thread",
        "nativeMethod" : false
      } ],
      "lockedMonitors" : [ ],
      "lockedSynchronizers" : [ {
        "className" : "java.util.concurrent.locks.ReentrantLock$NonfairSync",
        "identityHashCode" : 89305075
      } ],
      "lockInfo" : {
        "className" : "java.util.concurrent.CountDownLatch$Sync",
        "identityHashCode" : 237062443
     }
   }, {
      "threadName" : "Thread-134",
```

```
  "threadId" : 683,
      "blockedTime" : -1,
      "blockedCount" : 0,
      "waitedTime" : -1,
      "waitedCount" : 1,
      "lockOwnerId" : -1,
      "inNative" : false,
      "suspended" : false,
      "threadState" : "TIMED_WAITING",
      "stackTrace" : [ {
        "methodName" : "sleep",
        "fileName" : "Thread.java",
        "lineNumber" : -2,
        "className" : "java.lang.Thread",
        "nativeMethod" : true
      }, {
        "methodName" : "performShutdown",
        "fileName" : "ShutdownEndpoint.java",
        "lineNumber" : 65,
        "className" : "org.springframework.boot.actuate.context.ShutdownEndpoint",
        "nativeMethod" : false
      }, {
        "methodName" : "run",
        "lineNumber" : -1,
        "className" :
"org.springframework.boot.actuate.context.ShutdownEndpoint$$Lambda$1436/1862270219",
        "nativeMethod" : false
      }, {
        "methodName" : "run",
        "fileName" : "Thread.java",
        "lineNumber" : 748,
        "className" : "java.lang.Thread",
        "nativeMethod" : false
      } ],
      "lockedMonitors" : [ ],
      "lockedSynchronizers" : [ ]
   }, {
      "threadName" : "pool-10-thread-1",
      "threadId" : 675,
      "blockedTime" : -1,
      "blockedCount" : 0,
      "waitedTime" : -1,
      "waitedCount" : 0,
      "lockOwnerId" : -1,
      "inNative" : false,
      "suspended" : false,
      "threadState" : "RUNNABLE",
      "stackTrace" : [ {
        "methodName" : "siftUp",
        "fileName" : "ScheduledThreadPoolExecutor.java",
        "lineNumber" : 886,
```

```
  "className" :
"java.util.concurrent.ScheduledThreadPoolExecutor$DelayedWorkQueue",
        "nativeMethod" : false
      }, {
        "methodName" : "offer",
        "fileName" : "ScheduledThreadPoolExecutor.java",
        "lineNumber" : 1020,
        "className" :
"java.util.concurrent.ScheduledThreadPoolExecutor$DelayedWorkQueue",
        "nativeMethod" : false
      }, {
        "methodName" : "add",
        "fileName" : "ScheduledThreadPoolExecutor.java",
        "lineNumber" : 1037,
        "className" :
"java.util.concurrent.ScheduledThreadPoolExecutor$DelayedWorkQueue",
        "nativeMethod" : false
      }, {
        "methodName" : "add",
        "fileName" : "ScheduledThreadPoolExecutor.java",
        "lineNumber" : 809,
        "className" :
"java.util.concurrent.ScheduledThreadPoolExecutor$DelayedWorkQueue",
        "nativeMethod" : false
      }, {
        "methodName" : "delayedExecute",
        "fileName" : "ScheduledThreadPoolExecutor.java",
        "lineNumber" : 328,
        "className" : "java.util.concurrent.ScheduledThreadPoolExecutor",
        "nativeMethod" : false
      }, {
        "methodName" : "schedule",
        "fileName" : "ScheduledThreadPoolExecutor.java",
        "lineNumber" : 533,
        "className" : "java.util.concurrent.ScheduledThreadPoolExecutor",
        "nativeMethod" : false
      }, {
        "methodName" : "schedule",
        "fileName" : "Executors.java",
        "lineNumber" : 729,
        "className" :
"java.util.concurrent.Executors$DelegatedScheduledExecutorService",
        "nativeMethod" : false
      }, {
        "methodName" : "schedule",
        "fileName" : "ReschedulingRunnable.java",
        "lineNumber" : 80,
        "className" : "org.springframework.scheduling.concurrent.ReschedulingRunnable",
        "nativeMethod" : false
     }, {
        "methodName" : "run",
```

```
  "fileName" : "ReschedulingRunnable.java",
        "lineNumber" : 99,
        "className" : "org.springframework.scheduling.concurrent.ReschedulingRunnable",
        "nativeMethod" : false
      }, {
        "methodName" : "call",
        "fileName" : "Executors.java",
        "lineNumber" : 511,
        "className" : "java.util.concurrent.Executors$RunnableAdapter",
        "nativeMethod" : false
      }, {
        "methodName" : "run",
        "fileName" : "FutureTask.java",
        "lineNumber" : 266,
        "className" : "java.util.concurrent.FutureTask",
        "nativeMethod" : false
      }, {
        "methodName" : "access$201",
        "fileName" : "ScheduledThreadPoolExecutor.java",
        "lineNumber" : 180,
        "className" :
"java.util.concurrent.ScheduledThreadPoolExecutor$ScheduledFutureTask",
        "nativeMethod" : false
      }, {
        "methodName" : "run",
        "fileName" : "ScheduledThreadPoolExecutor.java",
        "lineNumber" : 293,
        "className" :
"java.util.concurrent.ScheduledThreadPoolExecutor$ScheduledFutureTask",
        "nativeMethod" : false
      }, {
        "methodName" : "runWorker",
        "fileName" : "ThreadPoolExecutor.java",
        "lineNumber" : 1149,
        "className" : "java.util.concurrent.ThreadPoolExecutor",
        "nativeMethod" : false
      }, {
        "methodName" : "run",
        "fileName" : "ThreadPoolExecutor.java",
        "lineNumber" : 624,
        "className" : "java.util.concurrent.ThreadPoolExecutor$Worker",
        "nativeMethod" : false
      }, {
        "methodName" : "run",
        "fileName" : "Thread.java",
        "lineNumber" : 748,
        "className" : "java.lang.Thread",
        "nativeMethod" : false
      } ],
      "lockedMonitors" : [ {
        "className" : "java.lang.Object",
```

```
  "identityHashCode" : 379255580,
        "lockedStackDepth" : 7,
        "lockedStackFrame" : {
          "methodName" : "schedule",
          "fileName" : "ReschedulingRunnable.java",
          "lineNumber" : 80,
          "className" :
"org.springframework.scheduling.concurrent.ReschedulingRunnable",
          "nativeMethod" : false
        }
      }, {
        "className" : "java.lang.Object",
        "identityHashCode" : 379255580,
        "lockedStackDepth" : 8,
        "lockedStackFrame" : {
          "methodName" : "run",
          "fileName" : "ReschedulingRunnable.java",
          "lineNumber" : 99,
          "className" :
"org.springframework.scheduling.concurrent.ReschedulingRunnable",
          "nativeMethod" : false
        }
      } ],
      "lockedSynchronizers" : [ {
        "className" : "java.util.concurrent.ThreadPoolExecutor$Worker",
        "identityHashCode" : 1696926332
      }, {
        "className" : "java.util.concurrent.locks.ReentrantLock$NonfairSync",
        "identityHashCode" : 641568501
      } ]
   } ]
}
```
#### **23.1.1. Response Structure**

The response contains details of the JVM's threads. The following table describes the structure of the response:

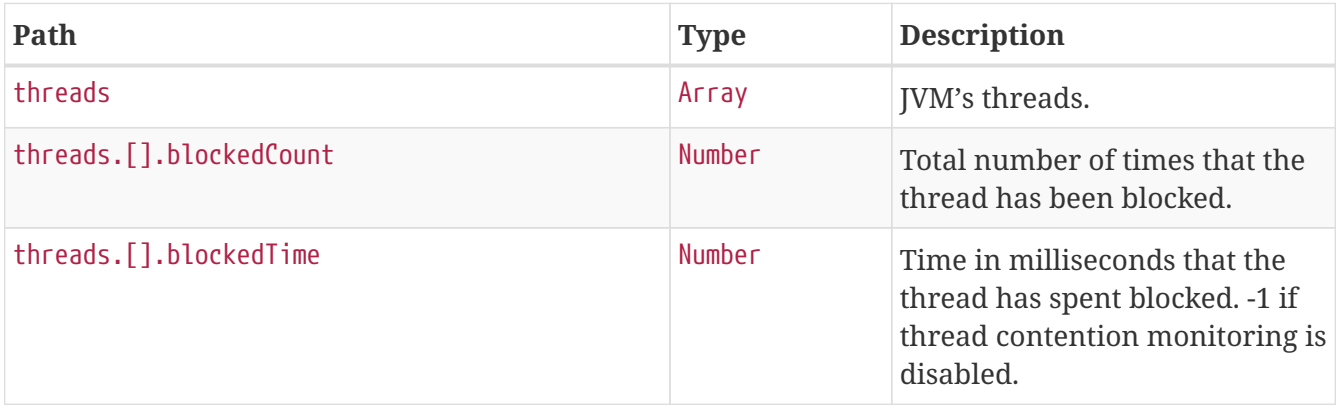

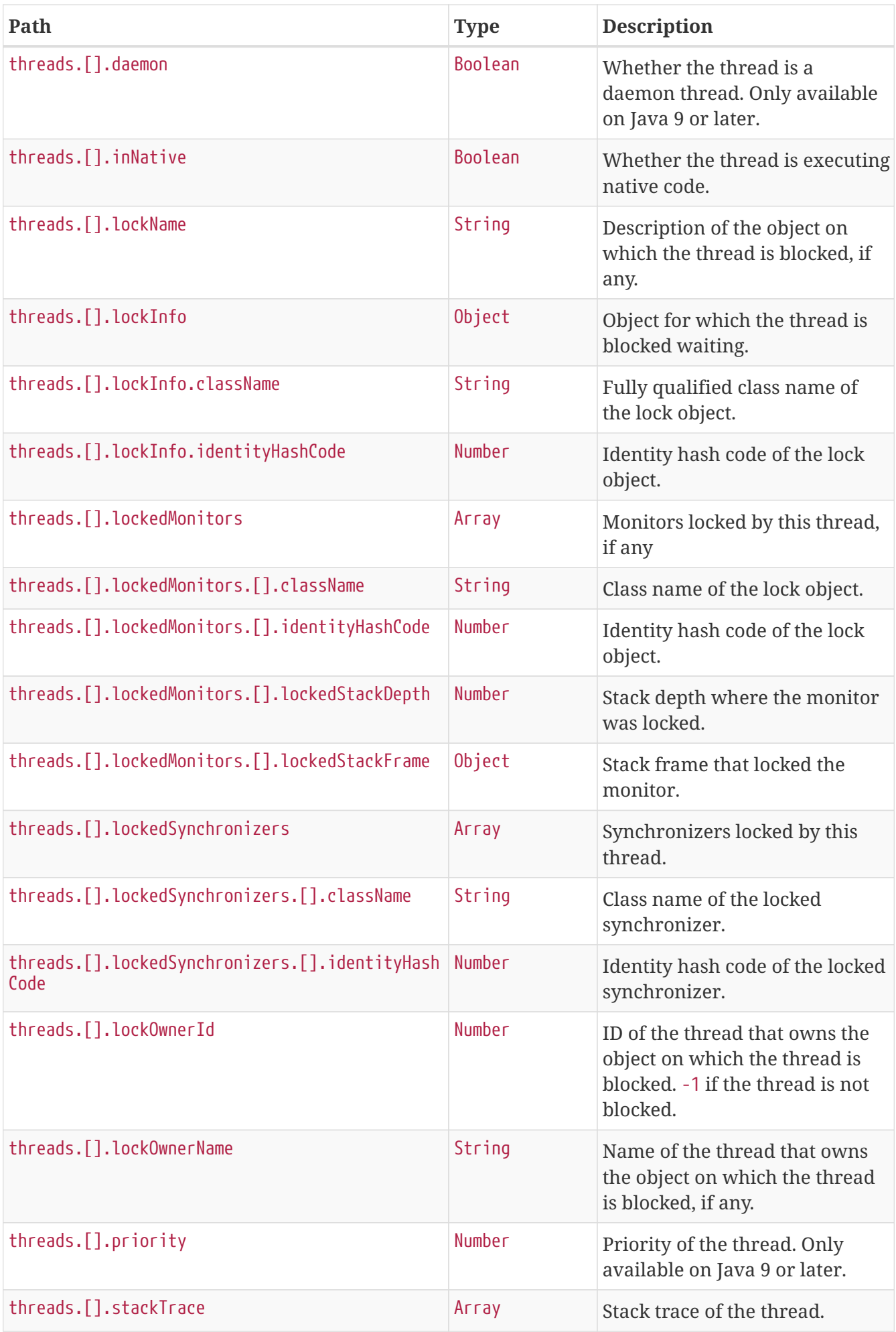

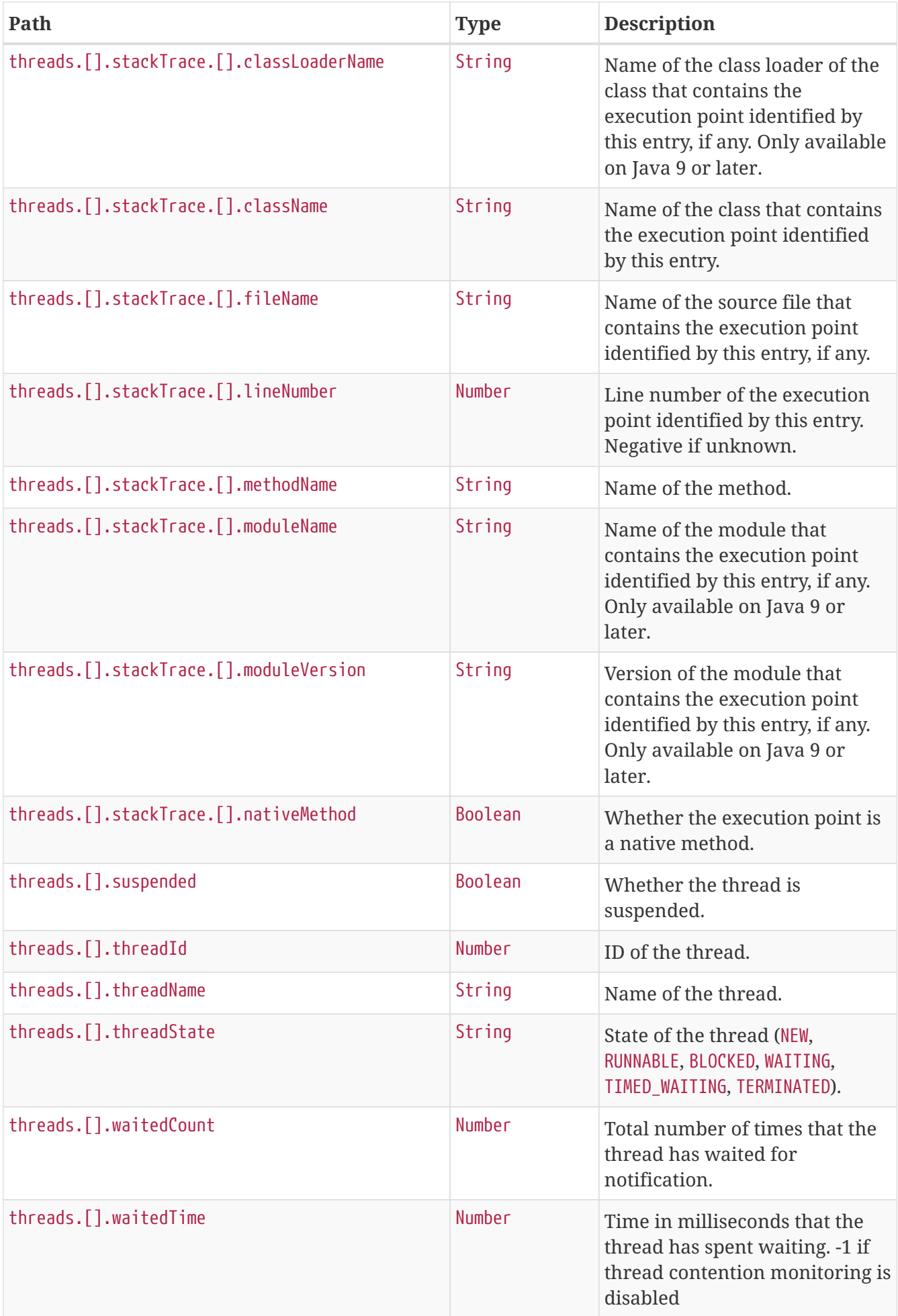